## RP201 Roland Digital Piano

## Owner's Manual

Thank you, and congratulations on your choice of the RP201.

Before using this unit, carefully read the sections entitled: "USING THE UNIT SAFELY" and "IMPORTANT NOTES" (p. 10; p. 13). These sections provide important information concerning the proper operation of the unit. Additionally, in order to feel assured that you have gained a good grasp of every feature provided by your new unit, this owner's manual should be read in its entirety. The manual should be saved and kept on hand as a convenient reference.

## **Copyright © 2009 ROLAND CORPORATION**

All rights reserved. No part of this publication may be reproduced in any form without the written permission of ROLAND CORPORATION.

# Look what you can do with the RP201

## Play the piano

## Play various sounds

opage 21

The RP201 contains more than three hundred sounds for you to enjoy playing.

## Adjust the keyboard touch

page 21

You can adjust the keyboard touch sensitivity to suit your playing strength.

## Change the tuning of the keyboard

page 22

You can use the "Transpose" function to transpose the pitch of the keyboard. You can also change the temperament to play Baroque music and other classical music using historically correct tunings.

## **Play duets**

page 36

You can divide the keyboard into left and right sections and play them as though there were two pianos.

## Use the metronome

page 26

You can perform while listening to a metronome.

## Enhance the **SOUNd**

## Add reverberation to the sound

page 22

You can add reverberation (reverb) to simulate the sensation of playing in a concert hall.

## Play back songs

## Play back the internal songs

o page 27

The RP201 contains 65 piano songs. For the titles of the internal songs, refer to "Internal Song List."

## Play back parts separately

page 28

You can choose to have the right hand, left hand, or accompaniment part be played back while you practice a different part.

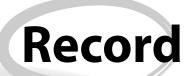

## **Record your own performances**

page 30

It's easy to record what you play. Such recordings give you an opportunity to evaluate your progress.

## Save your performances

page 32

Songs you record can be saved in internal memory.

## Convenient function

## Disable the panel buttons

page 45

You can enable Panel Lock so that the buttons will be inoperable. This is a convenient way to prevent unintended changes in settings while you're performing.

## Introduction

## **Main Features**

## Piano sounds with rich resonance and wide expressive range

This instrument features a piano sound generator that utilizes stereo sampling, so it is capable of faithfully recreating the sound of a high-quality concert grand piano, realistically reproducing even the finest details, including the sound of the hammers striking the strings. With a maximum polyphony of 128 notes, it has ample capability even for performances that make full use of pedaling. More than three hundred different sounds covering not only piano, but a wide range of other instruments are built-in. You can also play drum sets from the keyboard.

## The playing feel of a grand piano

The PHA alpha II keyboard gives you a weighty playing feel in the low register while becoming lighter in the high register, replicating the authentic feel of a piano.

The pedal position is detected smoothly, allowing you to vary the effect by changing the depth to which you press the pedal. You can take advantage of the way in which subtle differences in pedaling affect the sound.

## The versatile functionality you expect from a digital piano

## Convenient functions to help you practice, and built-in piano songs with accompaniment

A metronome function and internal preset songs with orchestral accompaniment make this electronic piano an excellent choice for piano lessons.

### Saving performance data

The data you've recorded using the recorder can be saved in the RP201's internal memory.

## About the Manual

You should first read the "Before You Play" (p. 16) section of the owner's manual (this document). This explains how to connect the AC adaptor and turn on the power.

This owner's manual explains everything from basic operations that use the RP201's playback functions to more advanced operations, such as using the RP201 to record a song.

## Conventions in this Manual

In order to explain the operations as clearly as possible, this manual uses the following conventions.

- Text enclosed in square brackets [ ] indicates the name of a button or a knob, such as the [Piano] button.
- Lines that begin with **NOTE** or an asterisk \* are cautionary statements that you must be sure to read.
- The numbers of pages that you can turn to for additional, related information are given like this: (p. \*\*).

## Contents

| Look what you can do with the RP201                                                      | 4  |
|------------------------------------------------------------------------------------------|----|
| Introduction                                                                             | 6  |
| Main Features                                                                            | 6  |
| About the Manual                                                                         | 6  |
| Conventions in this Manual                                                               |    |
| USING THE UNIT SAFELY                                                                    | 10 |
| IMPORTANT NOTES                                                                          | 13 |
| Names of Things and What They Do                                                         | 14 |
| Front Panel                                                                              | 14 |
| Rear Panel                                                                               | 15 |
| Bottom Panel (Front Left)                                                                | 15 |
| Before You Play                                                                          | 16 |
| Getting Ready to Play                                                                    | 16 |
| Connecting the Pedal Cord                                                                | 16 |
| Connecting the AC Adaptor                                                                | 16 |
| Setting Up the Music Rest                                                                | 17 |
| Opening/Closing the Lid                                                                  | 17 |
| Turning the Power On/Off                                                                 | 18 |
| Adjusting the Sound's Volume and Brilliance                                              | 18 |
| Adjusting the Brilliance of the Sound                                                    | 18 |
| About the Pedals                                                                         | 19 |
| Listening through Headphones                                                             | 20 |
| Using the Headphone Hook                                                                 | 20 |
| Performing                                                                               | 21 |
| Performing with a Variety of Sounds                                                      | 21 |
| Adjusting the Keyboard Sensitivity (Key Touch)                                           | 21 |
| Adding Reverberation to Sounds (Reverb Effect)                                           | 22 |
| Changing the Depth of the Reverb Effect                                                  | 22 |
| Changing the Key of the Keyboard (Transpose)                                             | 22 |
| Performing with Two Layered Tones (Dual Play)                                            | 23 |
| Changing the Tone Variations                                                             | 23 |
| Performing with Different Tones in the Left and Right Sides of the Keyboard (Split Play) | 24 |
| Switching Tone Groups and Tone Variations                                                | 24 |
| Changing the Keyboard's Split Point                                                      | 25 |
| Performing with the Metronome                                                            | 26 |
| Changing the Tempo                                                                       | 26 |
| Changing the Beat                                                                        | 26 |
| Changing the Metronome Volume                                                            | 26 |
| Sounding a Count to Keep Your Timing Accurate                                            | 26 |

| Playing Back Songs                                                                  | 27 |
|-------------------------------------------------------------------------------------|----|
| Listening to Songs                                                                  | 27 |
| Playing Back All Songs Continuously (All Song Play)                                 | 28 |
| Listening to Each Part Separately                                                   | 28 |
| Changing the Song Playback Volume                                                   |    |
| Changing the Tempo of a Song                                                        |    |
| Playing Back at a Fixed Tempo (Tempo Mute)                                          |    |
| Changing the Key of Song Playback (Playback Transpose)                              | 29 |
| Recording                                                                           | 30 |
| Recording Your Keyboard Performance                                                 | 30 |
| Erasing Recorded Performances                                                       |    |
| Saving Your Performance                                                             | 32 |
| Saving Songs                                                                        |    |
| Deleting a Song                                                                     |    |
| Deleting All Songs                                                                  |    |
| Deleting All Soligs                                                                 |    |
| Various Settings                                                                    | 34 |
| Basic Operation in Function Mode                                                    | 34 |
| Keyboard Settings                                                                   | 35 |
| Changing the Volume Balance for Dual Play (Dual Balance)                            | 35 |
| Specifying what the Transpose Function will Affect (Transpose Mode)                 |    |
| Changing the Pitch in Octave Steps (Octave Shift)                                   |    |
| Dividing the Keyboard for Two-person Performance (Twin Piano)                       |    |
| Pedal Settings                                                                      |    |
| Changing How the Damper Pedal is Applied (Damper Pedal Part)                        |    |
| Changing How the Pedals Work (Center/Left Pedal Function)                           |    |
| Tuning Settings                                                                     |    |
| Matching the Pitch with Other Instruments (Master Tuning)                           |    |
| Adjusting the Tuning (Temperament)                                                  |    |
| Stretch Tuning                                                                      |    |
| Settings for Piano Sounds                                                           |    |
| Producing Sympathetic Resonance When You Press the Damper Pedal (Damper Resonar     |    |
| Producing the Resonance of the Strings When the Keys Are Played (String Resonance). |    |
| Playing Sounds When the Keys Are Released (Key Off Resonance)                       |    |
| MIDI Settings Switching VIMA TUNES Recommended Tones (Recommended Tone)             |    |
| Preventing Double Notes when Working with a Sequencer (Local Control)               |    |
| MIDI Transmit Channel Settings (MIDI Transmit Channel)                              |    |
| Sending Recorded Data to a MIDI Device (Composer MIDI Out)                          |    |
| Other Settings                                                                      |    |
| Using the V-LINK Function (V-LINK)                                                  |    |
| Specifying the V-LINK Transmit Channel                                              |    |
| Remembering the Settings (Memory Backup)                                            |    |
| Restoring the Settings to the Factory Condition (Factory Reset)                     |    |

| Disabling the Buttons (Panel Lock)                             | 45 |
|----------------------------------------------------------------|----|
| Connecting to Other Devices                                    | 46 |
| Connecting to Audio Equipment                                  | 46 |
| Connecting Amplified Speakers to the RP201                     |    |
| Playing Sounds of an Audio Player through the RP201            | 46 |
| Connecting to MIDI Devices                                     |    |
| Connecting a MIDI Sequencer to the RP201                       |    |
| Producing Sounds from a MIDI Sound Module by Playing the RP201 |    |
| Connecting a Computer                                          | 48 |
| Troubleshooting                                                | 49 |
| Error Messages                                                 | 51 |
| Tone List                                                      | 52 |
| Internal Song List                                             | 55 |
| Parameters Stored in Memory Backup                             | 56 |
| About the RP201 Sound Generator                                | 56 |
| MIDI Implementation Chart                                      | 57 |
| Main Specifications                                            | 58 |
| Index                                                          | 60 |

## **USING THE UNIT SAFELY**

## INSTRUCTIONS FOR THE PREVENTION OF FIRE, ELECTRIC SHOCK, OR INJURY TO PERSONS

## About ⚠ WARNING and ⚠CAUTION Notices

# Used for instructions intended to alert the user to the risk of death or severe injury should the unit be used improperly. Used for instructions intended to alert the user to the risk of injury or material damage should the unit be used improperly. \* CAUTION \* Material damage refers to damage or other adverse effects caused with respect to the home and all its furnishings, as well to domestic animals or pets.

## About the Symbols

The \( \triangle \) symbol alerts the user to important instructions or warnings. The specific meaning of the symbol is determined by the design contained within the triangle. In the case of the symbol at left, it is used for general cautions, warnings, or alerts to danger.

The Symbol alerts the user to items that must never be carried out (are forbidden). The specific thing that must not be done is indicated by the design contained within the circle. In the case of the symbol at left, it means that the unit must never be disassembled.

The symbol alerts the user to things that must be carried out. The specific thing that must be done is indicated by the design contained within the circle. In the case of the symbol at left, it means that the power-cord plug must be unplugged from the outlet.

## **ALWAYS OBSERVE THE FOLLOWING**

### **⚠WARNING**

Do not open (or modify in any way) the unit or its AC adaptor.

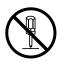

Do not attempt to repair the unit, or replace parts within it (except when this manual provides specific instructions directing you to do so). Refer all servicing to your retailer, the nearest Roland Service Center, or an authorized Roland distributor, as listed on the "Information" page.

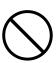

- Never install the unit in any of the following locations.
  - Subject to temperature extremes (e.g., direct sunlight in an enclosed vehicle, near a heating duct, on top of heat-generating equipment); or are

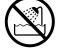

- Damp (e.g., baths, washrooms, on wet floors); or are
- Exposed to steam or smoke; or are
- · Subject to salt exposure; or are
- Humid; or are
- Exposed to rain; or are
- · Dusty or sandy; or are
- · Subject to high levels of vibration and shakiness.
- This unit should be used only with the dedicated piano stand (KSC-58) that is recommended by Roland.

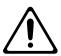

Place the dedicated piano stand (KSC-58) on a level surface where it is sure to remain stable. Do not install it in a location that is unstable or inclined.

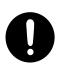

### **⚠WARNING**

 Be sure to use only the AC adaptor supplied with the unit. Also, make sure the line voltage at the installation matches the input voltage specified on the AC adaptor's body. Other AC adaptors may use a different polarity, or be designed for a different voltage, so their use could result in damage, malfunction, or electric shock.

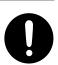

 Use only the attached power-supply cord. Also, the supplied power cord must not be used with any other device

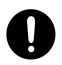

 Do not excessively twist or bend the power cord, nor place heavy objects on it. Doing so can damage the cord, producing severed elements and short circuits. Damaged cords are fire and shock hazards!

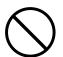

 This unit, either alone or in combination with an amplifier and headphones or speakers, may be capable of producing sound levels that could cause permanent hearing loss. Do not operate for a long period of time at a high volume level, or at a level that is uncomfortable. If you experience any hearing loss or ringing in the ears, you should immediately stop using the unit, and consult an audiologist.

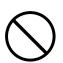

 Do not allow any objects (e.g., flammable material, coins, pins); or liquids of any kind (water, soft drinks, etc.) to penetrate the unit.

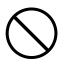

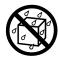

## **⚠WARNING**

Immediately turn the power off, remove the AC adaptor from the outlet, and request servicing by your retailer, the nearest Roland Service Center, or an authorized Roland distributor, as listed on the "Information" page when:

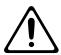

- The AC adaptor, the power-supply cord, or the plug has been damaged; or
- If smoke or unusual odor occurs
- Objects have fallen into, or liquid has been spilled onto the unit; or
- The unit has been exposed to rain (or otherwise has become wet); or
- The unit does not appear to operate normally or exhibits a marked change in performance.
- In households with small children, an adult should provide supervision until the child is capable of following all the rules essential for the safe operation of the unit.

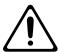

Protect the unit from strong impact. (Do not drop it!)

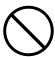

Do not force the unit's power-supply cord to share an outlet with an unreasonable number of other devices. Be especially careful when using extension cordsthe total power used by all devices you have connected to the extension cord's outlet must never exceed the power rating (watts/amperes) for the extension cord. Excessive loads can cause the insulation on the cord to heat up and eventually melt through.

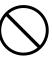

Before using the unit in a foreign country, consult with your retailer, the nearest Roland Service Center, or an authorized Roland distributor, as listed on the "Information" page.

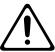

## riangle CAUTION

The unit and the AC adaptor should be located so their location or position does not interfere with their proper ventilation.

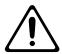

This (RP201) for use only with the dedicated piano stand (KSC-58). Use with other stands is capable of resulting in instability causing possible injury.

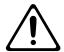

Please be sure to read and adhere to the cautionary notices contained in the instructions that came with this product.

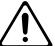

Please note that, depending on the manner in which keyboard performances are carried out, you may encounter situations where the unit falls off the stand or the stand topples over, even though you have followed all of the instructions and advice contained within the product's manual. For this reason, you should always perform a safety check each time you use the stand.

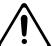

Always grasp only the plug on the AC adaptor cord when plugging into, or unplugging from, an outlet or this unit.

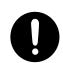

At regular intervals, you should unplug the AC adaptor and clean it by using a dry cloth to wipe all dust and other accumulations away from its prongs. Also, disconnect the power plug from the power outlet whenever the unit is to remain unused for an extended period of time. Any accumulation of dust between the power plug and the power outlet can result in poor insulation and lead to fire.

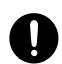

Try to prevent cords and cables from becoming entangled. Also, all cords and cables should be placed so they are out of the reach of children.

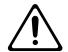

Never climb on top of, nor place heavy objects on the unit.

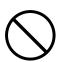

Never handle the AC adaptor or its plugs with wet hands when plugging into, or unplugging from, an outlet or this unit.

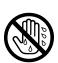

## **A** CAUTION

If you need to move the instrument, take note of the precautions listed below. At least two persons are required to safely lift and move the unit. It should be handled carefully, all the while keeping it level. Make sure to have a firm grip, to protect yourself from injury and the instrument from damage.

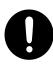

- Check to make sure the screws securing the unit to the stand have not become loose. Fasten them again securely whenever you notice any loosening.
- · Disconnect the power cord.
- Disconnect all cords coming from external devices.
- · Raise the adjusters on the stand (p. 19).
- Close the lid.
- · Remove the music stand.
- Before cleaning the unit, turn off the power and unplug the AC adaptor from the outlet (p. 16).

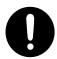

 Whenever you suspect the possibility of lightning in your area, disconnect the AC adaptor from the outlet.

.....

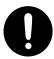

 Be careful when opening/closing the lid so you do not get your fingers pinched (p. 17).
 Adult supervision is recommended whenever small children use the unit.

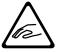

 Always keep the following small parts that may be removed out of the reach of small children to avoid accidental ingestion of these parts.

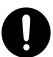

## Removable parts

- Ground terminal screw
- Music rest attachment screws

### **Included Parts**

- Headphone hook wing nut
- The area between the DC In jack and Output L/Mono jack on this unit's rear panel can reach a high temperature; be careful not to burn yourself.

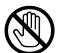

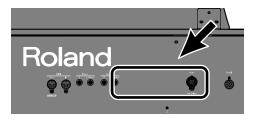

## **IMPORTANT NOTES**

## **Power Supply**

- Do not connect this unit to same electrical outlet that is being used by an electrical appliance that is controlled by an inverter (such as a refrigerator, washing machine, microwave oven, or air conditioner), or that contains a motor. Depending on the way in which the electrical appliance is used, power supply noise may cause this unit to malfunction or may produce audible noise. If it is not practical to use a separate electrical outlet, connect a power supply noise filter between this unit and the electrical outlet.
- The AC adaptor will begin to generate heat after long hours of consecutive use. This is normal, and is not a cause for concern.
- Before connecting this unit to other devices, turn off the power to all units. This will help prevent malfunctions and/or damage to speakers or other devices.

### **Placement**

- Using the unit near power amplifiers (or other equipment containing large power transformers) may induce hum. To alleviate the problem, change the orientation of this unit; or move it farther away from the source of interference.
- This device may interfere with radio and television reception. Do not use this device in the vicinity of such receivers.
- Noise may be produced if wireless communications devices, such as cell phones, are operated in the vicinity of this unit. Such noise could occur when receiving or initiating a call, or while conversing. Should you experience such problems, you should relocate such wireless devices so they are at a greater distance from this unit, or switch them off.
- Do not expose the unit to direct sunlight, place it near devices that
  radiate heat, leave it inside an enclosed vehicle, or otherwise subject
  it to temperature extremes. Also, do not allow lighting devices that
  normally are used while their light source is very close to the unit
  (such as a piano light), or powerful spotlights to shine upon the same
  area of the unit for extended periods of time. Excessive heat can
  deform or discolor the unit.
- When moved from one location to another where the temperature and/or humidity is very different, water droplets (condensation) may form inside the unit. Damage or malfunction may result if you attempt to use the unit in this condition. Therefore, before using the unit, you must allow it to stand for several hours, until the condensation has completely evaporated.
- Do not allow rubber, vinyl, or similar materials to remain on the unit for long periods of time. Such objects can discolor or otherwise harmfully affect the finish.
- Do not allow objects to remain on top of the keyboard. This can be the cause of malfunction, such as keys ceasing to produce sound.
- Do not paste stickers, decals, or the like to this instrument. Peeling such matter off the instrument may damage the exterior finish.

## Maintenance

- To clean the unit, use a dry, soft cloth; or one that is slightly dampened. Try to wipe the entire surface using an equal amount of strength, moving the cloth along with the grain of the wood. Rubbing too hard in the same area can damage the finish.
- Never use benzine, thinners, alcohol or solvents of any kind, to avoid the possibility of discoloration and/or deformation.
- The pedals of this unit are made of brass.
   Brass eventually darkens as the result of the natural oxidization process. If the brass becomes tarnished, polish it using commercially available metal polisher.

## **Repairs and Data**

 Please be aware that all data contained in the unit's memory may be lost when the unit is sent for repairs. Important data should always be backed up in another MIDI device (e.g., a sequencer), or written down on paper (when possible). During repairs, due care is taken to avoid the loss of data. However, in certain cases (such as when circuitry related to memory itself is out of order), we regret that it may not be possible to restore the data, and Roland assumes no liability concerning such loss of data.

## **Additional Precautions**

- Please be aware that the contents of memory can be irretrievably lost as a result of a malfunction, or the improper operation of the unit. To protect yourself against the risk of loosing important data, we recommend that you periodically save a backup copy of important data you have stored in the unit's memory in another MIDI device (e.g., a sequencer)
- Unfortunately, it may be impossible to restore the contents of data that was stored in the unit's memory or another MIDI device (e.g., a sequencer) once it has been lost. Roland Corporation assumes no liability concerning such loss of data.
- Use a reasonable amount of care when using the unit's buttons, sliders, or other controls; and when using its jacks and connectors. Rough handling can lead to malfunctions.
- · Never strike or apply strong pressure to the display.
- A small amount of noise may be heard from the display during normal operation.
- When connecting/disconnecting all cables, grasp the connector itself—never pull on the cable. This way you will avoid causing shorts, or damage to the cable's internal elements.
- To avoid disturbing your neighbors, try to keep the unit's volume at reasonable levels. You may prefer to use headphones, so you do not need to be concerned about those around you (especially when it is late at night).
- When you need to transport the unit, package it in the box (including padding) that it came in, if possible. Otherwise, you will need to use equivalent packaging materials.
- Do not apply undue force to the music stand while it is in use.
- Some connection cables contain resistors. Do not use cables that incorporate resistors for connecting to this unit. The use of such cables can cause the sound level to be extremely low, or impossible to hear. For information on cable specifications, contact the manufacturer of the cable.
- Before opening or closing the keyboard lid, always make sure that no
  pets or other small animals are located on top of the instrument (in
  particular, they should be kept away from the keyboard and its lid).
  Otherwise, due to the structural design of this instrument, small pets
  or other animals could end up getting trapped inside it. If such a
  situation is encountered, you must immediately switch off the power
  and disconnect the power cord from the outlet. You should then
  consult with the retailer from whom the instrument was purchased,
  or contact the nearest Roland Service Center.
  - \* Roland and are either registered trademarks or trademarks of Roland Corporation in the United States and/or other countries.
  - \* XGlite ( XGlite ) is a registered trademark of Yamaha Corporation.
  - \* MMP (Moore Microprocessor Portfolio) refers to a patent portfolio concerned with microprocessor architecture, which was developed by Technology Properties Limited (TPL). Roland has licensed this technology from the TPL Group.

## Names of Things and What They Do

## Front Panel

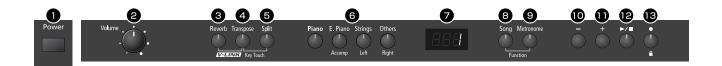

## [Power] switch

Turns the power on/off (p. 18).

## 2 [Volume] knob

Adjusts the overall volume of the RP201 (p. 18).

If headphones are connected, this adjusts the headphone volume (p. 20).

## 3 [Reverb] button

Adds reverberation similar to what you would hear when performing in a concert hall (p. 22).

### MEMO

By holding down the [Reverb] button and pressing the [Transpose] button, you can turn V-LINK on/off (p. 43).

## 4 [Transpose] button

Transposes the keyboard and/or song (p. 22).

## MEMO

By holding down this button and pressing the [Split] button, you can adjust the touch sensitivity of the keyboard (p. 21).

## **5** [Split] button

Divides the keyboard into right-hand and left-hand sections, allowing you to play a different sound in each section (p. 24).

## **6** TONE buttons

Here you can select the sound (tone group) you'll hear when you play the keyboard (p. 21).

## MEMO

The tone buttons can also be used to select tracks, allowing you to play back your performance one hand at a time if desired (p. 28).

The right-hand performance of the song is assigned to the [Others] (Right) button, the left-hand performance is assigned to the [Strings] (Left) button, and other performances are assigned to the [E. Piano] (Accomp) button.

## Display

This shows the sound number, song number, tempo, time signature, the names of the functions you select and the value of various settings.

## **8** [Song] button

This lets you select the song to play back (p. 27).

You can also press it to check the current time signature or tempo setting (p. 26, p. 29).

## [Metronome] button

Turns the metronome on/off (p. 26).

This also lets you sound a count before the song begins, so that you can match the timing of your playing to the song (p. 26)

## (MEMO)

To enter Function mode, hold down the [Song] button and press the [Metronome] button (p. 34).

## [-] button

You can select the preceding song by pressing this button while the song select screen is displayed (p. 27).

If you hold down this button while a song is playing, the song will be rewound (p. 27).

Use this button to select variations of the sound you're playing on the keyboard (p. 21).

This button is also used to edit various values.

### **MEMO**

Pressing [–] and [+] simultaneously will recall the factory setting for the selected parameter.

## ( + button

You can select the next song by pressing this button while the song select screen is displayed (p. 27).

If you hold down this button while a song is playing, the song will be fast-forwarded (p. 27).

Use this button to select variations of the sound you're playing on the keyboard (p. 21). This button is also used to edit various values.

## ② [ ►/■] (Play/Stop) button

Use this button to play/stop an internal preset song or a song you've recorded (p. 27).

This button is also used to begin recording your performance (p. 30).

## **I** [ ● ] (Rec) button

This lets you record your own performance into the RP201 (p. 30).

## Disabling the panel buttons

By using the Panel Lock function you can disable all of the buttons. This allows you to prevent unintended changes in the settings during a performance (p. 45).

To activate the Panel Lock function, hold down the [ • ] (Rec) button for several seconds. To deactivate it, once again hold down the [ • ] (Rec) button for several seconds.

## Rear Panel

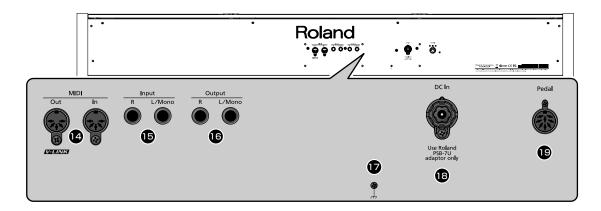

### MIDI In/Out connectors

You can connect these to external MIDI devices to transfer performance data (p. 47).

## Input jacks (L/Mono, R)

Here you can connect an audio player or another electronic musical instrument, and listen to the connected device through the RP201's speakers (p. 46).

## Output jacks (L/Mono, R)

You can connect an external powered speakers here to reproduce the RP201's sound (p. 46).

## **T** Ground terminal

For added safety, you can connect this screw to a grounding rod or a grounded earth wire (p. 16).

## **B** DC In jack (DC Inlet)

Connect the supplied AC adaptor here (p. 16).

## **19** Pedal connector

Connect the pedal cord of the dedicated stand to this connector (p. 16)

## Bottom Panel (Front Left)

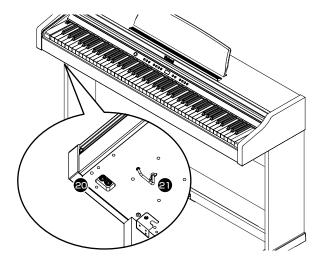

## ② Headphone jacks

Here you can connect headphones. The RP201 lets you use two sets of headphones simultaneously (p. 20).

## 4 Headphone hook

Whenever you are not using the headphones, you can hang them on the headphone hook (p. 20).

## **Before You Play**

## Getting Ready to Play

## Connecting the Pedal Cord

 Connect the pedal cord to the Pedal connector on the rear panel of RP201.

NOTE

Plug the pedal cable all the way into the Pedal connector.

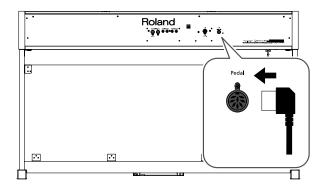

## Connecting the AC Adaptor

1. Connect the supplied AC adaptor and power cord.

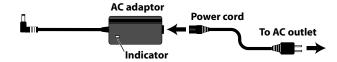

NOTE

Place the AC adaptor so the side with the indicator (see illustration) faces upwards and the side with textual information faces downwards.

The indicator will light when you plug the AC adaptor into an

NOTE

Depending on your region, the included power cord may differ from the one shown above.

Connect the AC adaptor to the DC In jack on the rear panel.

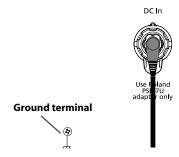

NOTE

Take care not to pull the cord with excessive force, or strain it. Doing so may damage or break the cord.

3. Plug the Power cord into a power outlet.

## NOTE

Be sure to use only the AC adaptor supplied with the unit. Also, make sure the line voltage at the installation matches the input voltage specified on the AC adaptor's body. Other AC adaptors may use a different polarity, or be designed for a different voltage, so their use could result in damage, malfunction, or electric shock

## NOTE

Depending on the circumstances of a particular setup, you may experience a discomforting sensation, or perceive that the surface feels gritty to the touch when you touch this device. This is due to an infinitesimal electrical charge, which is absolutely harmless. However, if you are concerned about this, connect the ground terminal (see figure) with an external ground. When the unit is grounded, a slight hum may occur, depending on the particulars of your installation. If you are unsure of the connection method, contact the nearest Roland Service Center, or an authorized Roland distributor, as listed on the "Information" page.

### Unsuitable places for connection

- · Water pipes (may result in shock or electrocution)
- Gas pipes (may result in fire or explosion)
- Telephone-line ground or lightning rod (may be dangerous in the event of lightning)

## 4. If necessary, use the coated clip to secure the pedal cord and AC adaptor cord.

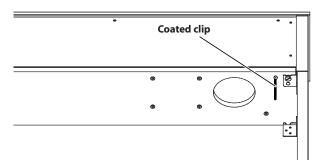

NOTE

Even if the cords have been secured, they may be damaged or broken if excessive force is applied.

## Setting Up the Music Rest

Attach the included music rest using the procedure described

 Insert the included music rest attachment screws into the screw holes on top of the RP201, and tighten the screws slightly (leave a gap of approximately 2–3 mm).

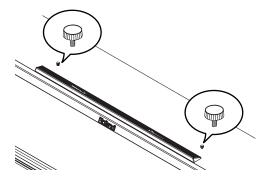

Put the music rest between the screws and the RP201's body.

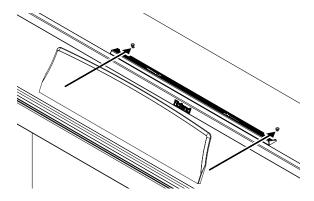

3. While supporting the music rest with one hand, secure it in place by turning the screws.

When attaching the music rest, support it firmly with one hand to make sure that you don't drop it. Be careful, so you don't get your fingers pinched.

4. To remove the music rest, support it with one hand while loosening the screws.

After removing the music rest, don't forget to retighten the screws.

## NOTE

- Do not apply excessive force to the installed music rest.
- Be sure to use the supplied screws for attaching the music rest.
- Before moving the piano, be sure to remove the music rest to prevent accidents.
- Be careful not to lose the screws used to fasten the music rest, or allow small children to accidentally swallow them.

## Using the music holders

You can use the holders to hold pages in place.
When not using the holders, leave them folded down.

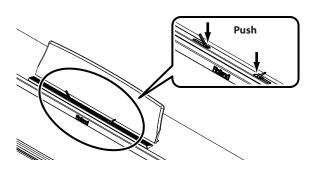

## Opening/Closing the Lid

To open the lid, use both hands to lift it lightly, and slide it away from yourself.

To close the lid, pull it gently toward yourself, and lower it softly after it has been fully extended.

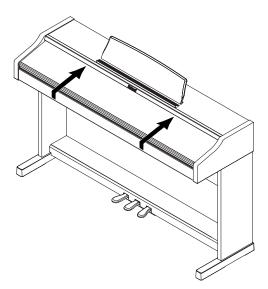

NOTE

When opening and closing the lid, be careful not to let your fingers get caught. If small children will be using the piano, adult supervision should be provided.

NOTE

If you need to move the piano, make sure the lid is closed first to prevent accidents.

## Turning the Power On/Off

### NOTE

Once the connections have been completed, turn on power to your various devices in the order specified. By turning on devices in the wrong order, you risk causing malfunction and/or damage to speakers and other devices.

## NOTE

This unit is equipped with a protection circuit. A brief interval (a few seconds) after power up is required before the unit will operate normally.

## **Turning the Power On**

1. Turn the [Volume] knob all the way toward the left to minimize the volume.

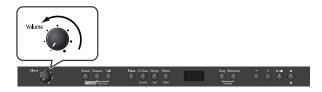

2. Press the [Power] switch.

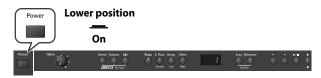

The power will turn on, and the [Piano] button and [Reverb] button will light.

After a brief interval, you'll be able to produce sounds by playing the keyboard.

3. Use the [Volume] knob to adjust the volume.

## **Turning the Power Off**

1. Turn the [Volume] knob all the way toward the left to minimize the volume.

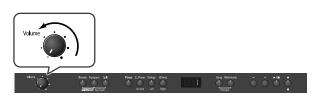

2. Press the [Power] switch.

The screen goes blank and the power is turned off.

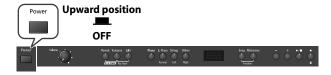

## Adjusting the Sound's Volume and Brilliance

Here's how to adjust the volume of your keyboard playing or the playback volume of an internal song.

If headphones are connected, use the [VOLUME] knob to adjust the headphone volume.

1. Turn the [VOLUME] knob to adjust the overall volume.

Adjust the volume while you play the keyboard to produce sound. Turning the knob toward the right will increase the volume, and turning it toward the left will decrease the volume.

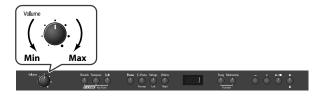

## Adjusting the Brilliance of the Sound

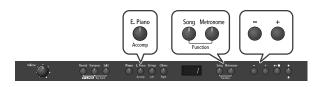

 Hold down the [Song] button and press the [Metronome] button.

The display will indicate "Fnc" and you'll be in Function mode.

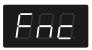

2. Hold down the [E. Piano] button and use the [-] [+] buttons to make the display indicate "brL."

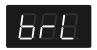

The current setting will appear when you release the [E. Piano] button

 Use the [-] [+] buttons to adjust the brightness of the sound.

| Setting  | Explanation                                                                                                    |
|----------|----------------------------------------------------------------------------------------------------|
| -10-0-10 | Adjusts the RP201's tonal character. Positive (+) settings brighten the tone, and negative (-) settings make it more mellow. |

4. Press the [Song] or [Metronome] button to leave Function mode.

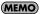

You can use the Memory Backup function to store this setting in internal memory (p. 44).

## About the Pedals

The pedals perform the following operations. You'll use them mainly when playing piano.

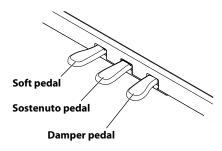

## **Damper Pedal (right pedal)**

Use this pedal to sustain the sound.

While this pedal is held down, notes will be sustained for an extended time even if you release your fingers from the keyboard.

The length of the sustain will change subtly depending on how deeply you press the pedal.

On an acoustic piano, holding down the damper pedal will cause the strings for notes other than the ones you actually play to vibrate in sympathy with what you've played, producing a rich resonance. The RP201 simulates this sympathetic vibration (damper resonance).

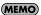

You can modify the sound of the sympathetic vibration. Refer to "Producing Sympathetic Resonance When You Press the Damper Pedal (Damper Resonance)" (p. 40).

## Sostenuto Pedal (center pedal)

This pedal sustains only the notes of the keys that were already pressed when you pressed the pedal.

## Soft Pedal (left pedal)

This pedal is used to make the sound softer.

Playing with the soft pedal depressed produces a sound that is not as strong as when otherwise played with the equivalent strength. This is the same function as the left pedal of an acoustic piano.

The softness of the tone can be varied subtly by the depth to which you press the pedal.

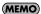

You can switch the function of the sostenuto pedal and the soft pedal. Refer to "Changing How the Pedals Work (Center/Left Pedal Function)" (p. 37).

## NOTE

If you disconnect the pedal cable from the RP201 while the power is turned on, the pedal effect will remain applied. You must connect or disconnect the pedal cable while the RP201's power is switched off.

### (MEMO)

Lower the adjuster at the bottom of the pedal board (by rotating it), so that the adjuster touches the floor. If you have the piano placed on a carpet, lower it until it pushes into the carpet.

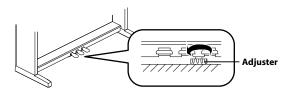

## Listening through Headphones

You can use headphones to enjoy the RP201 without disturbing those around you, such as at night.

Since the RP201 has two headphone jacks, two people can also use headphones simultaneously.

If you're using only one set of headphones, you may connect them to either of the two headphone jacks.

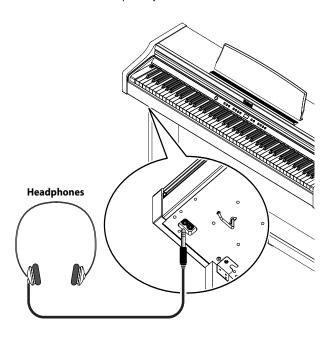

1. Plug the headphones into the headphones jack located at the left of the RP201's bottom panel.

If headphones are connected, no sound will be output from the RP201's speakers.

2. Use the RP201's [VOLUME] knob (p. 18) to adjust the headphone volume.

## **Cautions when Using Headphones**

- To prevent damage to the cord's internal conductors, avoid rough handling. When using headphones, mainly try to handle either the plug or the headset.
- Your headphones may be damaged if the volume of a device is already turned up when you plug them in. Minimize the volume before you plug in the headphones.
- Excessive input will not only damage your hearing, but may also strain the headphones. Please enjoy music at an appropriate volume.
- Use headphones that have a stereo 1/4" phone plug.

## Using the Headphone Hook

Whenever you are not using the headphones, you can hang them on the headphone hook of the RP201.

## **Attaching the Headphone Hook**

- Press and twist the headphone hook included with the RP201 into the hole in the bottom left of the RP201 (refer to the figure below).
- 2. Turn the headphone hook wing nut to secure the headphone hook.

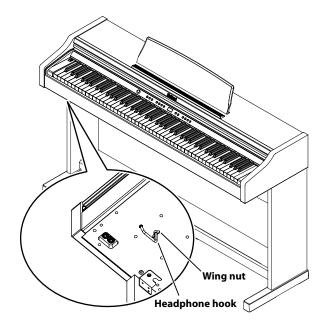

## NOTE

Do not hang anything other than headphones on the headphone hook. Doing so may damage the instrument or the hook.

## Performing

## Performing with a Variety of Sounds

The RP201 features over 300 different internal sounds, allowing you to enjoy performing with sounds suitable for many different types of music.

These onboard sounds are called "Tones." The Tones are divided into 4 different groups, each of which is assigned to a different Tone button.

The Tone "Grand Piano 1" is selected when the instrument's power is turned on.

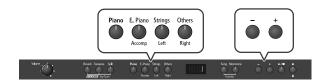

## 1. Press a Tone button to select a tone group.

Play a few notes on the keyboard.

You'll hear the Tone assigned to Tone number 1 in the selected Tone Group.

The display will indicate the number of the currently selected tone.

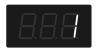

## 2. Use the [-] [+] buttons to select a sound from the tone group.

The Tone you've selected is heard when you finger the keyboard. The next time you select this Tone button, you'll hear the tone you selected here.

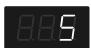

MEMO

If no operation is performed for a while, the indication in the display will change to the following.

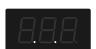

MEMO

About the Tone, refer to "Tone List" (p. 52).

NOTE

For some sounds, there are keys that do not produce sound.

MEMO

If you've selected a tone to which the Rotary effect is applied, pressing the [Others] button will switch the speed of the Rotary effect.

## Disabling the panel buttons

By using the Panel Lock function you can disable all of the buttons. This allows you to prevent unintended changes in the settings during a performance. For details, refer to "Disabling the Buttons (Panel Lock)" (p. 45).

## Adjusting the Keyboard Sensitivity (Key Touch)

You can change the touch sensitivity, or response of the keys. You can adjust the keyboard touch as appropriate for the playing strength of the person who is performing.

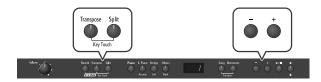

## Hold down the [Transpose] button and press the [Split] button.

The [Transpose] button and [Split] button flash.

The display now shows the current Key Touch setting.

## 2. Press the [-] or [+] button to select the keyboard touch.

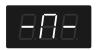

| Message/Value | Description                                                                                                    |
|---------------|----------------------------------------------------------------------------------------------------|
| Fixed         | The sound plays at one set volume, regardless of the force used to play the keys.                                                                                                    |
| Super Light   | This setting produces the lightest keyboard touch.                                                                                                    |
| Light         | You can achieve fortissimo (ff) play with a less forceful touch than "medium," so the keyboard feels lighter. This setting makes it easy to play, even for children.                             |
| Medium        | This sets the standard keyboard touch. You can play with the most natural touch. This is the closest to the touch of an acoustic piano.                                                          |
| Heavy         | You have to finger the keyboard more forcefully than "medium" in order to play fortissimo (ff), so the keyboard touch feels heavier.  Dynamic fingering adds even more feeling to what you play. |
| Super Heavy   | This setting produces the heaviest keyboard touch.                                                                                                    |

## 3. Press the [Transpose] or [Split] buttons.

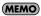

You can use the Memory Backup function to store this setting in internal memory (p. 44).

## Adding Reverberation to Sounds (Reverb Effect)

You can apply a reverb effect to the notes you play on the keyboard. With the reverb effect, you obtain a pleasant reverberation, making it sound as if you were performing in a concert hall or similar space.

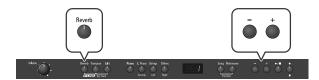

## 1. Press the [Reverb] button so it's lit.

Play a few notes on the keyboard.

The reverb effect is applied to the entire tone.

### NOTE

Reverb effect will not be applied if Twin Piano is turned on with Twin Piano Mode "2" selected.

## **Turning off the reverb effect**

1. Press the [Reverb] button so its light is turned off.

## Changing the Depth of the Reverb Effect

You can select from ten levels of depth for the reverb effect.

## Hold down the [Reverb] button and press the [-] or [+] button.

The depth for the reverb effect appears in the display.

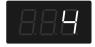

### (MEMO)

You can use the Memory Backup function to store this setting in internal memory (p. 44).

### NOTE

You cannot make separate reverb effect depth settings for each individual tone.

The effect will be applied with the same depth to all tones.

## NOTE

This will not change the reverb depth for the song that is playing back.

## **Effects**

In addition to reverb, the RP201 provides a variety of other effects that can be applied to the sound.

A suitable effect is selected for each tone.

\* For some tones, no effect will be applied.

## Changing the Key of the Keyboard (Transpose)

The "Transpose" function lets you play a song at a different key.

If you're accompanying a singer, you can use the Transpose function to shift the pitch to a key that's comfortable for the singer while you continue playing in the same familiar key (fingering).

You can also use this function to transpose the pitch of your playing without changing your fingering on the keyboard. For example, if the song is in a difficult key with numerous sharps (#) or flats ( $\begin{subarray}{c} \downarrow \\ \end{matrix}$ ), you can transpose to a key that's easier for you to play.

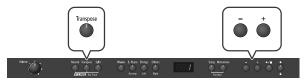

On the RP201, you can transpose the pitch of just the keyboard, or the pitch of the keyboard and song together, or the pitch of just the song (Playback Transpose; p. 29) (Transpose Mode; p. 35).

When the RP201 is shipped from the factory, it is set so that the pitch of the keyboard and song will be transposed together.

## Hold down the [Transpose] button and press the key corresponding to the tonic of the desired key.

The value of the transpose setting continues to appear in the display while the [Transpose] button is held down.

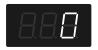

### MEMO

You can also adjust this setting by holding down the [Transpose] button and using the [-] [+] buttons.

The available range is -6-0-5 (semitone steps).

If this is set to a value other than 0, the [Transpose] button will light. If the transpose value is not "0," you can use the [Transpose] button to turn the Transpose function on/off.

When you release the [Transpose] button, you return to the previous screen.

## **MEMO**

By holding down the [Transpose] button and pressing both the [–] and [+] buttons simultaneously, the setting can be returned to its original value (0).

## **NOTE**

If the Transpose mode (p. 35) is set to transpose only the song playback ("SnG"), the notes of the keyboard will not be transposed.

## NOTE

Note that when using the keyboard to change the transposition value, the setting could be incorrect if you've pressed a multiple number of keys.

To see if you've specified the correct transposition value, release the [Transpose] button, then press it again.

### NOTE

The transposition value reverts to "0" when you turn off the power or select another song.

## Example: Playing a Song in the Key of E Major After Transposition to C Major

Hold down the [Transpose] button and press the E key (since E is the tonic).

Counting from C as a reference point, one moves up four keys, including the black keys, to reach E, thus "4" appears in the display.

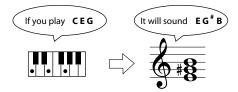

## Performing with Two Layered Tones (Dual Play)

You can play two different sounds from a single key at the same time. This method of performance is called "Dual Play."

As an example, let's try layering piano and strings sounds.

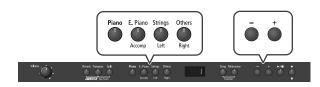

## 1. Hold down the [Piano] button and press the [Strings] button.

The indicators for both buttons light.

Play a few notes on the keyboard. Both the piano and strings sounds play.

Pressing two Tone buttons at the same time in this manner activates Dual Play.

Of the two selected tones, the one for the tone button at left is called "Tone 1" and the one for the button at right is called "Tone 2."

## NOTE

You can't select Dual Play if you've turned on Split Play (p. 24) or Twin Piano (p. 36).

### NOTE

See p. 35 for how to set the balance between the two sounds you select.

## **Turning Off Dual Play**

### 1. Press any one of the Tone buttons.

Now you'll hear only the tone of the button you pressed.

## **MEMO**

You can change the pitch of Tone 2 an octave at a time. Refer to "Changing the Pitch in Octave Steps (Octave Shift)" (p. 35).

### **MEMO**

If you press the damper pedal while using Dual Performance, the effect will be applied to both Tone 1 and Tone 2. However, you can change this setting so that the damper pedal will affect only one of the tones. Refer to "Changing How the Damper Pedal is Applied (Damper Pedal Part)" (p. 37).

## NOTE

Depending on the combination of the two tones, the effect may not be applied to Tone 2.

## Changing the Tone Variations

## **Changing Tone 1**

1. Press the [-] or [+] button.

## **Changing Tone 2**

1. Hold down the Tone button for Tone 2 (the rightmost of the lit Tone buttons), and press the [-] or [+] button.

## Performing with Different Tones in the Left and Right Sides of the Keyboard (Split Play)

Performing with the keyboard divided at a certain key into a left side and a right side is called "Split Play," and the point at which the keyboard is divided is called the "split point."

In Split Play, you can have a different tone sound in the left and right sides.

At the factory settings the split point is set to " $F^{\sharp}$  3." The split point key is included in the left side.

While in Split Play, a sound played in the right side is called a "right-hand tone," and the sound played in the left side is called a "left-hand tone."

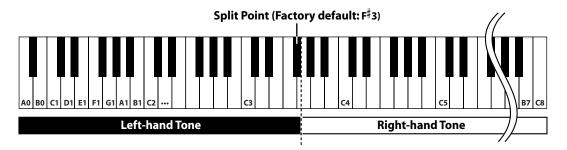

As an example, here's how to play the tone of the [Piano] button as part of a Split performance.

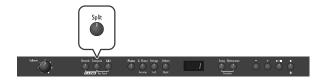

## 1. Press the [Piano] button.

Now, the piano tone is selected.

## 2. Press the [Split] button, getting its indicator to light.

The keyboard will be divided into left and right sides.

The  $F^{\sharp}$  3 key forms the division between the left and right sides of the keyboard.

The right-hand section of the keyboard plays the piano tone, and the left-hand section plays the "A. Bass+Cymbal" tone.

## **Turning Off Split Play**

## 1. Press the [Split] button so its illumination is turned off.

The right-hand tone becomes the tone for the entire keyboard.

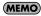

When you switch from Dual Play (p. 23) to Split Play, the Tone 1 used in Dual Play is selected as the right-hand tone for Split Play.

## Switching Tone Groups and Tone Variations

## **Changing the Right-hand Tone**

- 1. Press the Tone button to choose a tone group.
- 2. Press the [-] or [+] button to select a variation tone.

## **Changing the Left-hand Tone**

- 1. Hold down the [Split] button and press the Tone button to choose a tone group.
- 2. Hold down the [Split] button and press the [-] or [+] button to select a variation tone.

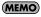

You can change the pitch of the left-hand tone an octave at a time. Refer to "Changing the Pitch in Octave Steps (Octave Shift)" (p. 35).

## Changing the Keyboard's Split Point

You can change the split point (the key at which the keyboard is divided).

The split point can be set to any value from B1 through B6. This is set to " $F^{\sharp}$ 3" at the factory settings.

### Split Point (Factory default: F#3)

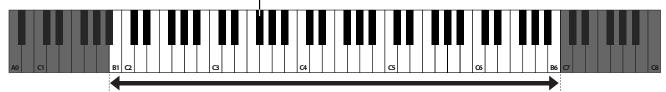

Range in which you can specify the split point (B1-B6)

## 1. Hold down the [Split] button and press the key you wish to set as the split point.

The key you pressed becomes the split point, and appears in the display.

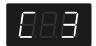

The key being used as the split point belongs to the left-hand section of the keyboard.

The previous display will reappear when you release the key.

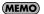

You can use the Memory Backup function to store this setting in internal memory (p. 44).

## How the split point is shown

When indicating the key that is the Split Point, the display shows the note name followed by a number that signifies the octave.

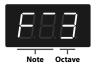

| Display        | Note name | Display       | Note name      |
|----------------|-----------|---------------|----------------|
| 888            | С         | <i>8.8.8.</i> | F <sup>#</sup> |
| 888            | C#        | 88.8          | G              |
| 88.8.          | D         | 888           | A <sup>b</sup> |
| 888            | Ep        | 888           | A              |
| 88.8.          | E         | 888           | Bb             |
| <i>E.</i> B.B. | F         | 88.8.         | В              |

## Performing with the Metronome

You can perform while the metronome sounds.

RP201 provides a versatile Metronome function. You can adjust the volume or beat of the metronome.

If a song is playing, the metronome will sound at the tempo and beat of that song.

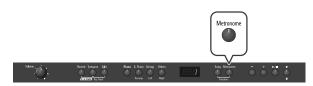

### 1. Press the [Metronome] button so it's lit.

The metronome will begin sounding and the currently selected tempo value will be briefly displayed.

The [Metronome] button flashes in red and green in time with the beat selected at that time.

The indicator lights in red on the downbeats, and in green on weak heats

## **Stopping the Metronome Function**

1. Press the [Metronome] button.

## Changing the Tempo

1. Press the [Song] button a number of times until the tempo value is displayed.

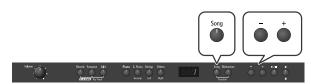

The [Song] button will light, and the display will show only a number; this is the tempo.

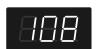

2. Press the [-] or [+] button to adjust the tempo.

## Correspondence between beat and tempo display

| Beat           | 2/2      | x/4     | 3/8     | 6/8, 9/8, 12/8 |
|----------------|----------|---------|---------|----------------|
| Tempo<br>value | o =5-250 | =10-500 | =20-999 | J. =7-333      |

## Changing the Beat

 Press the [Song] button a number of times until the beat value is displayed.

The beat value is a numeric indication with a dot (".") in the middle.

2. Press the [-] or [+] button to select the beat.

| Display | Beat                             | Display | Beat |
|---------|----------------------------------|---------|------|
| 8.8.8   | 2/2                              | 888     | 6/4  |
| 8.8.8   | Only weak beats will be sounded. | 888     | 7/4  |
| 8.8.8   | 2/4                              | 888     | 3/8  |
| 8.8.8   | 3/4                              | 88.8    | 6/8  |
| 8.8.8   | 4/4                              | 888     | 9/8  |
| 8.8.8   | 5/4                              | 88.8    | 12/8 |

(MEMO)

When you record your performance, it will be recorded in the beat that is selected.

**MEMO** 

When you play back a song, the metronome's beat will be set to the beat of that song.

NOTE

You can't change the metronome's beat while a song is playing.

## Changing the Metronome Volume

The volume of the metronome can be adjusted, with 11 volume levels available. This will be set to "5" when you turn on the power.

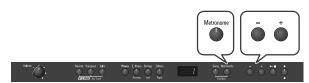

While holding down the [Metronome] button, press the
 or [+] button.

The display will indicate the metronome volume.

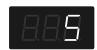

MEMO

When the metronome volume is set to "0," the metronome sound won't be heard.

## Sounding a Count to Keep Your Timing Accurate

A "count-in" is a count that is sounded before the song begins to play. If you're playing along with a song, you can sound a count to make it easier to synchronize your own playing with the song.

 Press the [ ►/ ■ ] button while the metronome is sounding.

A two-measure count sounds before the song plays.

## **Playing Back Songs**

## Listening to Songs

Here's how to listen to the internal preset songs.

The RP201 provides sixty-five piano songs as internal preset songs.

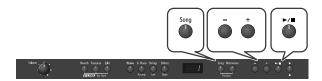

## Selecting a Song

- Press the [Song] button a number of times until the indication "USr" (or a number preceded by a "P" or "U") is displayed.
- 2. Press the [-] or [+] button to select the song.

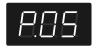

## **Playing the Song**

3. Press the [ ►/ ■ ] button.

The selected song is played to the end, and then playback stops. To stop playback before the end, press the [  $\blacktriangleright / \blacksquare$  ] button once more

The next time you press the [ ►/■ ] button, playback will resume from the point at which you stopped.

## **Fast-forward and Rewind**

- Press the [+] button to move to the beginning of the next song.
- Press the [-] button to move to the beginning of the currently selected song. If you're already at the beginning of the song, you will move to the beginning of the preceding song.
- If you hold down the [+] button while a song is playing, the song will
  fast-forward. If you hold down the [-] button while a song is playing,
  the song will rewind. When you press this button, the measure
  number will be displayed for several seconds.

## When the following appears in the display

If you have recorded a song but have not yet saved it, "dEL" will appear, blinking, when you select a song.

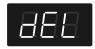

You cannot play back another song if memory still contains an unsaved song.

If you want to delete your performance and play back the song, press the [ ●] button. If you don't want to delete your performance, press the [ ►/ ■] button. If you want to save your recorded performance, refer to "Saving Songs" (p. 32).

## **About the Song Select Screen**

The song select screen will change as follows each time you press the [-] or [+] button.

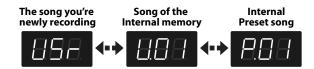

Song numbers starting with "P" are internal songs (p. 55). Song numbers starting with "U" are songs saved in the RP201's internal memory.

NOTE

Indications such as "U.\*\*" will not appear if no songs are saved in internal memory.

**MEMO** 

See "Internal Song List" (p. 55) for the names of the internal songs.

MEMO

If no operation is performed for a while, the indication in the display will change to the following.

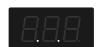

## Playing Back All Songs Continuously (All Song Play)

Here's how to repeatedly play all internal songs in succession.

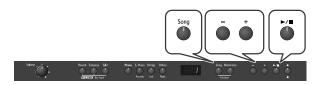

- Press the [Song] button a number of times until the indication "USr" (or a number preceded by a "P" or "U") is displayed.
- 2. Use the [-] [+] buttons to select the song and memory area ("P" or "U") where you want playback to start.
- While holding down the [Song] button, press the [►/■] button.

The display will indicate "ALL," and the songs will play consecutively, starting with the selected song.

When the last song finishes playing, playback will return to the first song and then continue.

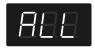

MEMO

The songs in the selected memory area will play consecutively.

To stop playback, press the [►/■] button so its indicator is turned off.

MEMO

After you've pressed the [  $\blacktriangleright/\blacksquare$  ] button to stop playback, pressing the [  $\blacktriangleright/\blacksquare$  ] button once again will resume playback from the location where you stopped, but the next song will not play back. If you want to play back all songs once again, hold down the [Song] button and press the [  $\blacktriangleright/\blacksquare$  ] button.

MEMO

See "Internal Song List" (p. 55) for the names of the internal songs.

## Listening to Each Part Separately

When playing back internal preset songs or songs from internal memory, you can select the performance parts that will play.

You can also practice each hand separately while playing along with the song.

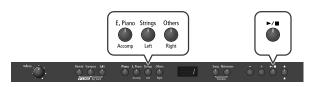

The performance data is assigned to the Track buttons as shown below.

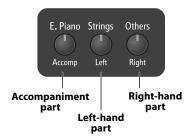

The left-hand performance is assigned to the [Strings (Left)] button, the right-hand performance is assigned to the [Others (Right)] button, and other performance is assigned to the [E. Piano (Accomp)] button. "Tracks" are areas in which music data is held.

- 1. Select the song that you want to play (p. 27).
- 2. Press the [ ►/■ ] button to play the song.

While you hold down the [  $\blacktriangleright$  /  $\blacksquare$  ] button, track buttons that contain performance data will light.

**MEMO** 

Some songs do not contain an accompaniment. If such a song is selected, the [Accomp (E. Piano)] button will not light.

3. Keep holding the [►/■] button and select the part that you don't want to play back.

Press the [Accomp (E. Piano)], [Left (Strings)] or [Right (Others)] button.

The button you pressed will go out, and the assigned part (see above) will no longer be heard.

Temporarily silencing a specific part in this way is called "muting."

MEMO

If you want to practice the right-hand part, hold down the [►/■] button and press [Right (Others)] to turn it off. When you play back the song, the right-hand part will not play.

MEMO

If you mute the accompaniment part before initiating playback, you can skip the intro.

MEMO

Once again press the button you selected in step 3, so it's lit; its sound will be heard again.

NOTE

Mute settings will be cleared when you switch songs.

## Changing the Song Playback Volume

Here's how to change the volume at which the song will play.

When you're practicing along with a song, this allows you to adjust the volume balance between your keyboard performance and the song playback.

## 1. While holding down the [ ►/ ■ ] button, press the [-] [+] buttons.

The song playback volume is displayed while you hold down the [ ►/■ ] button.

The playback volume can be set to any value from 0 to 10.

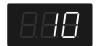

NOTE

When you turn off the power, the song playback volume will revert to "10."

## Changing the Tempo of a Song

You can change the tempo at which the song plays.

When you're practicing one of the internal songs, slowing down the tempo of the playback can make it easier to play along with a difficult song.

## 1. Press the [Song] button a number of times until the tempo value is displayed.

The [Song] button will light, and the display will show only a number; this is the tempo.

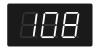

2. Use the [-] [+] buttons to change the tempo.

## Playing Back at a Fixed Tempo (Tempo Mute)

Some of the internal preset songs have a tempo that varies during

Here's how you can make these songs play back at a fixed, unchanging tempo.

## 1. Press the [Song] button a number of times until the tempo value is displayed.

The [Song] button will light, and the display will show only a number; this is the tempo.

## 2. Keep holding down the [Song] button and use the [-] [+] buttons to change the setting.

| Button | Display | Explanation                                                                                      |
|--------|---------|--------------------------------------------------------------------------------------------------|
| [+]    | Dot     | The tempo changes recorded in the song will be ignored, and the song will play at a fixed tempo. |
| [-]    | No dot  | The song will play back according to the tempo changes recorded in the song.                     |

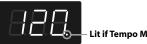

Lit if Tempo Mute is enabled

NOTE

When you switch songs, the Tempo Mute function will revert to the "off" setting.

## Changing the Key of Song Playback (Playback Transpose)

The "Playback Transpose" function lets you change the key of the song playback.

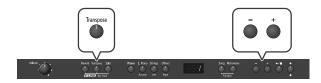

## 1. Play back the song that you want to hear or play along with (p. 27).

## 2. While holding down the [Transpose] button, use the [-] [+] buttons to adjust the pitch.

The pitch of the song will change in semitone steps.

The Playback Transpose setting is shown while you hold down the [Transpose] button.

The range is -6-0-5 (semitone steps). If this is set to a value other than 0, the [Transpose] button will light.

You can also select the transposition interval by pressing and holding the [Transpose] button while pressing the desired key on the RP201's keyboard.

If the transpose value is anything other than "0," you can use the [Transpose] button to turn the Playback Transpose function on/off.

MEMO

If you hold down the [Transpose] button and press both the [-] and [+] buttons simultaneously, this setting will return to its original value (0).

(MEMO)

The transpose setting will return to "0" when you select another song.

NOTE

The Playback Transpose function won't be applied if the Transpose Mode (p. 35) is set to "Kbd" (Keyboard).

## Recording

You can easily record your performances.

You can play back a performance you have recorded to check what and how you played, and play melodies on the keyboard along with prerecorded accompaniment.

## When the following appears in the display

If you have recorded a song but have not yet saved it, "dEL" will appear, blinking, when you select another song.

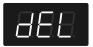

You cannot record another song or carry out playback if memory contains an unsaved song.

If it is OK to delete the song, press the [ ● ] button.

If you don't want to delete the song, press the [►/■] button and save your song to internal memory (p. 32).

## How the track buttons correspond to the recorded performances

A performance recorded using the Split Play (p. 24) and Twin Piano (p. 36) functions will be assigned to the track buttons as follows.

| Track button     | Recorded performance |            |  |
|------------------|----------------------|------------|--|
| Hack Dutton      | Split performance    | Twin Piano |  |
| [Right (Others)] | Right-hand tone      | Right area |  |
| [Left (Strings)] | Left-hand tone       | Left area  |  |

## Recording Your Keyboard Performance

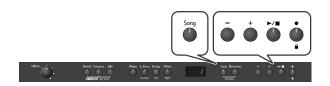

## Performance Settings

- 1. Select the Tone to be played (p. 21).
- 2. If necessary, sound the metronome.

Press the [Metronome] button (p. 26).

While listening to the metronome, adjust the song tempo and the time signature as desired (p. 26).

3. Press the [ ● ] button.

The display will indicate "USr," the [ lacklose ] button will light, the [ lacklose ] button will blink, and the RP201 will enter recording-standby mode.

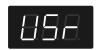

## Starting Recording

4. Press the [ ►/ ■ ] button or play the keyboard.

After two measures of count sound, recording begins.

Recording starts when you start playing the keyboard (without pressing the [ ►/ ■ button). In this case, a count is not sounded.

When recording begins, the [ ● ] button and [ ►/ ■ ] button will light.

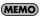

During the count-in, the measure is indicated in the display as "-2" then "-1."

## **Stopping Recording**

5. Press the [ ►/ ■ ] button.

Recording will stop.

You can also press the [ • button to stop recording.

## **Listening to the Recorded Performance**

6. If the indication "Usr." is not displayed, press the [Song] button repeatedly until it appears.

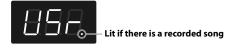

## 7. Press the [-] button.

You will return to the beginning of the performance you recorded.

## 8. Press the [ ►/ ■ ] button.

The recorded performance will play back.

If you press the [  $\blacktriangleright/\blacksquare$  ] button while the metronome is sounding, there will be a two-measure count ("count-in") before playback begins.

## 9. Press the [►/■] button once again to stop playback.

### NOTE

The recorded performance will disappear when you turn off the power. If you want to keep the performance you recorded, you must save it in internal memory. Refer to "Saving Songs" (p. 32).

## NOTE

If you have not saved the performance you recorded, you won't be able to play back another song. You'll have to erase (p. 31) or save (p. 32) the performance before playing back another song.

## **Erasing Recorded Performances**

You can erase recorded performances.

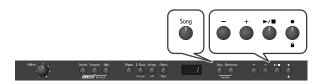

1. Press the [Song] button a number of times until the indication "USr." is displayed.

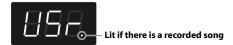

## 2. Press the [+] button.

"dEL" will start blinking in the display.

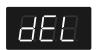

If you decide not to delete the song, press the [ ▶/ ■ ] button.

## 3. Press the [ ● ] button.

The recorded performance is erased.

### (MEMO)

A performance you recorded will be deleted when you turn off the power.

## Saving Your Performance

## **Saving Songs**

A song you've recorded can be saved in internal memory.

The songs you record will be lost if you simply turn off the RP201's power before they've been saved. You'll need to save a song if you want to keep it.

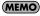

You can save up to 20 songs.

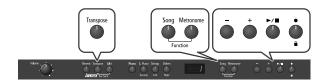

 Hold down the [Song] button and press the [Metronome] button.

The display will indicate "Fnc," and you'll be in Function mode.

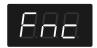

2. Hold down the [Transpose] button and use the [-] [+] buttons to make the display indicate "SAv."

When you take your finger off the button, the following message will appear and the [ ►/■] button will flash.

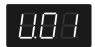

The number that appears in the display always refers to the first empty User memory and may differ from the one shown in the illustration.

 Use the [-] [+] buttons to select the save-destination number.

If the dot in the lower right of the display is lit, a song has already been saved at that number.

Select a number at which no song has been saved. If you want to erase an unwanted song and replace it with the newly saved song, select the number of the unwanted song.

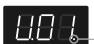

Lit if a song has been saved

4. Press the [ ►/ ■ ] button.

The display will indicate "Sur," and the [  $\blacktriangleright/\blacksquare$  ] button and [  $\bullet$  ] button will flash.

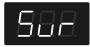

If you decide not to save the song, press the [ ▶/■ ] button.

### 5. Press the [ ● ] button.

The song will be saved.

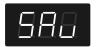

### NOTE

Never turn off the power while "SAv" is blinking in the display.

 Press the [Song] or [Metronome] button to leave Function mode.

## Deleting a Song

Here's how you can delete a previously saved song from internal memory.

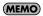

If you want to delete all songs from internal memory, refer to "Deleting All Songs" (p. 33).

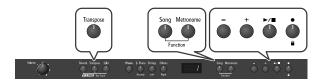

 Hold down the [Song] button and press the [Metronome] button.

The display will indicate "Fnc," and you'll be in Function mode.

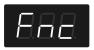

2. Hold down the [Transpose] button and use the [-] [+] buttons to make the display indicate "dEL."

When you take your finger off the button, the following message will appear and the [►/■] button will flash.

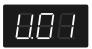

The number that appears in the display always refers to the first stored User memory and may differ from the one shown in the illustration.

- 3. Use the [-] [+] buttons to select the song that you want to delete.
- 4. Press the [ ►/ ] button.

The display will indicate "Sur," and the [  $\blacktriangleright$ / $\blacksquare$  ] button and [  $\bullet$  ] button will flash.

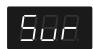

If you decide not to delete the song, press the [  $\blacktriangleright$  /  $\blacksquare$  ] button.

## 5. Press the [ ● ] button.

The selected song will be deleted.

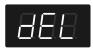

NOTE

Never turn off the power while "dEL" is blinking in the display.

NOTE

If you delete all songs saved in internal memory, the display will indicate "non."

Press the [Song] or [Metronome] button to leave Function mode.

## Deleting All Songs

Here's how you can completely erase all songs that were saved in internal memory.

### NOTE

The procedure described here erases all songs that have been saved in memory. The erased data cannot be recovered, so we recommend that you check the contents of memory before you proceed.

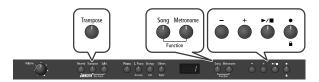

 Hold down the [Song] button and press the [Metronome] button.

The display will indicate "Fnc," and you'll be in Function mode.

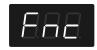

2. Hold down the [Transpose] button and use the [-] [+] buttons to make the display indicate "dEL."

## NOTE

If the internal song memory is empty, the following steps cannot be performed.

When you take your finger off the button, a list of all songs stored in the internal memory will appear and the [  $\blacktriangleright / \blacksquare$  ] button will flash.

Press the [-] button a number of times until the display reads "ALL."

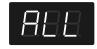

4. Press the [ ►/ ■ ] button.

The display will indicate "Sur," and the [  $\blacktriangleright/\blacksquare$  ] button and [  $\bullet$  ] button will flash.

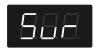

If you decide not to delete all songs, press the [ ►/■ ] button.

5. Press the [ ● ] button.

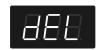

The entire contents of the internal memory will be erased and the display will show the "non" message.

NOTE

Never turn off the power while "dEL" is flashing in the display.

6. Press the [Song] or [Metronome] button to leave Function mode.

## **Various Settings**

In Function mode you can make various settings for performance and recording.

## Basic Operation in Function Mode

 Hold down the [Song] button and press the [Metronome] button.

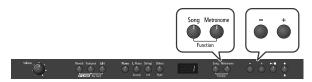

The [Song] button and [Metronome] button will light.

The display will indicate "Fnc" and you'll be in Function mode.

The [Reverb], [Transpose], [Split], [Piano], [E. Piano], [Strings] and [Others] buttons flash.

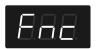

2. Press one of the blinking buttons to select the setting you want to change.

The display shows the name of the setting while you hold down the button. The value of the setting will appear when you release the button.

- 3. Use the [-] [+] buttons to change the setting.
- 4. If you want to change a different setting, select the setting you want to change by pressing one of the buttons that were blinking before step 2.
- 5. Press the [Song] or [Metronome] button to leave Function mode.

The button indicators will return to their former state.

## NOTE

The settings you change will return to their original state when you turn off the power. If you want your changes to be retained even after the power has been turned off, carry out the Memory Backup procedure (p. 44) to save the settings.

| Button                     | Function        | Page  |
|----------------------------|-----------------|-------|
| [Reverb]                   | Twin Piano Mode | p. 36 |
|                            | Save a Song     | p. 32 |
| [Transpose]<br>(& [-] [+]) | Deleting songs  | p. 32 |
|                            | Transpose Mode  | p. 35 |

| Button                          | Function                | Page  |
|---------------------------------|-------------------------|-------|
| [Split]                         | Dual Balance            | p. 35 |
| (& [-] [+])                     | Octave Shift            | p. 35 |
|                                 | Master Tuning           | p. 38 |
| [Piano]                         | Temperament             | p. 38 |
| (&[-][+])                       | Temperament Key         | p. 39 |
|                                 | Stretch Tuning          | p. 39 |
|                                 | Brilliance              | p. 18 |
| [E.Piano]                       | Damper Resonance        | p. 40 |
| (& [-] [+])                     | String Resonance        | p. 40 |
|                                 | Key Off Resonance       | p. 40 |
|                                 | Damper Pedal Part       | p. 37 |
| [Strings]<br>(& [-] [+])        | Center Pedal Function   | p. 37 |
|                                 | Left Pedal Function     | p. 37 |
|                                 | Memory Backup           | p. 44 |
|                                 | Local Control           | p. 41 |
|                                 | MIDI Transmit Channel   | p. 42 |
| [Others]<br>(& [-] [+])         | Composer MIDI Out       | p. 42 |
|                                 | V-LINK Transmit Channel | p. 43 |
|                                 | Recommended Tone        | p. 41 |
|                                 | Factory Reset           | p. 44 |
| Press [ ● ] for several seconds | Panel Lock              | p. 45 |

## Keyboard Settings

## Changing the Volume Balance for Dual Play (Dual Balance)

You can change the volume balance of Tones 1 and 2.

 Hold down the [Song] button and press the [Metronome] button.

The display will indicate "Fnc" and you'll be in Function mode.

- 2. Press and hold the [Split] button and use the [-] or [+] button to select "dbL."
- 3. Release the [Split] button to see the current setting.

The current volume balance is shown.

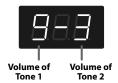

4. Use the [-] [+] buttons to change the setting.

The volume balance will change.

If you want to return to the original volume balance, press the [–] and [+] buttons simultaneously.

5. Press the [Song] or [Metronome] button to leave Function mode.

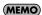

You can use the Memory Backup function to store this setting in internal memory (p. 44).

## Specifying what the Transpose Function will Affect (Transpose Mode)

This setting specifies what the transpose function will affect. You can use the transpose function to change the pitch of both the song and the keyboard, the pitch of only the song, or the pitch of only the keyboard.

- → Transpose (p. 22)
- → Playback Transpose (p. 29)
- 1. Hold down the [Song] button and press the [Metronome] button.

The display will indicate "Fnc" and you'll be in Function mode.

- 2. Press and hold the [Transpose] button and use the [-] or [+] button to select "trS."
- 3. Release the [Transpose] button to see the current setting.

4. Use the [-] [+] buttons to change the setting.

| Setting | Explanation                      |
|---------|----------------------------------|
| 888     | Keyboard notes                   |
| S86     | Song playback                    |
| 888     | Keyboard notes and song playback |

Press the [Song] or [Metronome] button to leave Function mode.

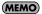

You can use the Memory Backup function to store this setting in internal memory (p. 44).

## Changing the Pitch in Octave Steps (Octave Shift)

You can change the pitch of Tone 2 in Dual Play (p. 23) and the Lefthand tone in Split Play (p. 24) an octave at a time.

Altering the pitch in one-octave units in this way is called "Octave Shift."

For example, you can raise the pitch of the Left-hand Tone to the same pitch as the Right-hand Tone in Split Play.

Hold down the [Song] button and press the [Metronome]
button

The display will indicate "Fnc" and you'll be in Function mode.

- 2. Press and hold the [Split] button and use the [-] or [+] button to select "Oct."
- 3. Release the [Split] button to see the current setting.
- 4. Use the [-] [+] buttons to change the setting.

| Indication |  |
|------------|--|
| -2-0-2     |  |

The range of available pitch change spans from two octaves higher to two octaves lower.

The pitch is lowered one octave each time the [-] button is pressed, while each press of the [+] button raises the pitch by one octave.

To return to the original pitch, press the [-] and [+] buttons simultaneously.

Press the [Song] or [Metronome] button to leave Function mode.

## Dividing the Keyboard for Two-person Performance (Twin Piano)

You can divide the keyboard into left and right sections so that two people can play the same range of pitches.

This means that you'll be able to use the keyboard as though it were two separate pianos.

For example, this provides a convenient way for one person to follow along with another person's performance to check it. See the illustration at the bottom of this page.

When you turn Twin Piano on, the instrument will be in the following state.

- The keyboard will be divided into left and right sections, with "middle C" located in the center of each section.
- The left and right sections will have the same sound (Grand Piano 1).
- The right pedal will be the damper pedal for the right section, and the left pedal will be the damper pedal for the left section.
- If the Split function or the Dual function was on when you turned Twin Piano on, the Split function and the Dual function will be turned off.
- Some effects (p. 22) will be turned off.

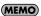

You can also decide to assign the left section only to the left speaker and the right half only to the right speaker, when set Twin Piano mode to "2."

## Hold down the [Song] button and press the [Metronome] button.

The display will indicate "Fnc" and you'll be in Function mode.

- 2. Press the [Reverb] button to select "tPn."
- 3. Release the [Reverb] button to see the current setting.

## 4. Use the [-] [+] buttons to change the setting.

You can choose one of the following ways in which the sound will be heard.

| Setting | Explanation                                                                                                    |  |
|---------|----------------------------------------------------------------------------------------------------|--|
| 888     | Twin Piano mode is off.                                                                                                    |  |
| 888     | The sound will be heard from the right as you play toward the right of the keyboard, and from the left as you play toward the left.         |  |
| 8.8.8   | Notes played in the right area will be heard from the right speaker, and notes played in the left area will be heard from the left speaker. |  |

### NOTE

This setting is not remembered when you switch off the RP201. The next time you switch the RP201 on, this parameter reverts to the "OFF" setting.

## NOTE

If you set this parameter to "2," reverb will no longer be applied.

## NOTE

For some sounds, the sound may not be split even if you set Twin Piano mode to "2."

## Press the [Song] or [Metronome] button to leave Function mode.

If you selected "1" or "2," the display now shows the following to indicated that Twin Piano mode is active:

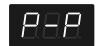

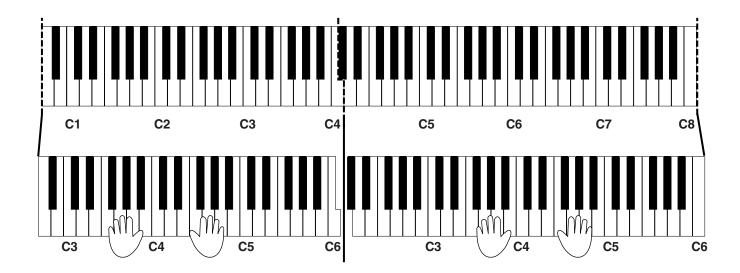

## **Pedal Settings**

## Changing How the Damper Pedal is Applied (Damper Pedal Part)

When you press the damper pedal during Dual play or Split play, the damper pedal effect is normally applied to both tones, but you can also select the tone to which the effect is to be applied.

1. Hold down the [Song] button and press the [Metronome] button.

The display will indicate "Fnc" and you'll be in Function mode.

- 2. Press and hold the [Strings] button and use the [-] or [+] button to select "dPr."
- 3. Release the [Strings] button to see the current setting.
- 4. Use the [-] [+] buttons to change the setting.

| Setting | Explanation                                                           |  |
|---------|-----------------------------------------------------------------------|--|
| 8.8.8   | All enabled                                                           |  |
| 88.8.   | Applied only to Tone 1 (in dual play)/Right-hand Tone (in split play) |  |
| 888.    | Applied only to Tone 2 (in dual play)/Left-hand Tone (in split play)  |  |

5. Press the [Song] or [Metronome] button to leave Function mode.

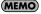

You can use the Memory Backup function to store this setting in internal memory (p. 44).

## Changing How the Pedals Work (Center/Left Pedal Function)

When you turn on the power, the left pedal functions as the soft pedal, and the center pedal functions as the sostenuto pedal (p. 19). You can change the function of the pedal to a variety of other operations.

 Hold down the [Song] button and press the [Metronome] button.

The display will indicate "Fnc" and you'll be in Function mode.

 Hold down the [Strings] button and use the [-] [+] buttons to select the pedal whose function you want to change.

| Setting | Explanation  |  |
|---------|--------------|--|
| 888     | Center Pedal |  |
| 888     | Left Pedal   |  |

- 3. Release the [Strings] button to see the current setting.
- 4. Use the [-] [+] buttons to change the setting.

| Setting   | Explanation                                                                                                    |  |
|-----------|----------------------------------------------------------------------------------------------------|--|
| Sostenuto | Sets function to sostenuto pedal. (Selectable only for the center pedal)                                                                               |  |
| Soft      | Sets function to soft pedal.<br>(Selectable only for the left pedal)                                                                                   |  |
| Play/Stop | The pedal will have the same function as the [►/■] button.                                                                                             |  |
| Layer     | Pressing the pedal will layer on Tone 2, used for Dual play.  * The Layer function can be applied only when using Dual play.                           |  |
| Octave    | Pressing the pedal will layer on a sound one octave higher.  * The Octave function cannot be applied while using Twin Piano, Dual play, or Split play. |  |

### NOTE

"Layer" and "Octave" cannot be specified simultaneously for the center and left pedals.

5. Press the [Song] or [Metronome] button to leave Function mode.

## **Tuning Settings**

## Matching the Pitch with Other Instruments (Master Tuning)

When playing ensemble with other instruments and in other such instances, you can match the standard pitch to another instrument.

The standard pitch generally refers to the pitch of the note that's played when you finger the middle A key. For a cleaner ensemble sound while performing with one or more other instruments, ensure that each instrument's standard pitch is in tune with that of the other instruments.

 Hold down the [Song] button and press the [Metronome] button.

The display will indicate "Fnc" and you'll be in Function mode.

- 2. Press and hold the [Piano] button and use the [-] or [+] button to select "tun."
- 3. Release the [Piano] button to see the current setting.
- 4. Use the [-] [+] buttons to change the setting.

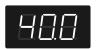

The last three digits are indicated in the display. "440.0 Hz" is indicated in the figure above.

| Settings                     |  |
|------------------------------|--|
| 15.3 Hz-40.0 Hz-66.2 Hz      |  |
| (415.3 Hz-440.0 Hz-466.2 Hz) |  |

When the instrument is shipped from the factory, this is set to "40.0 (440.0 Hz)."

## NOTE

Press the [-] and [+] buttons simultaneously to return to the factory setting (440Hz).

Press the [Song] or [Metronome] button to leave Function mode.

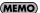

You can use the Memory Backup function to store this setting in internal memory (p. 44).

## Adjusting the Tuning (Temperament)

You can play classical music such as baroque pieces using their original tuning.

Most modern songs are composed and played with the assumption that equal temperament (the most common tuning in use today) will be used, but when classical music was composed, there were a wide variety of other tuning systems in existence. Playing a composition with its original tuning lets you enjoy the sonorities of the chords that the composer originally intended.

 Hold down the [Song] button and press the [Metronome] button.

The display will indicate "Fnc" and you'll be in Function mode.

- Press and hold the [Piano] button and use the [-] or [+] button to select "tnP."
- 3. Release the [Piano] button to see the current setting.
- 4. Use the [-] [+] buttons to change the setting.

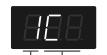

Temperament Temperament Key

You can choose from among the eight tunings described below.

| Setting | Temperament  | Qualities                                                                                                    |
|---------|--------------|----------------------------------------------------------------------------------------------------|
| 1       | Equal        | In this tuning, each octave is divided into twelve equal steps.  Every interval produces about the same amount of slight dissonance.                                           |
| 2       | Just (Major) | This tuning eliminates ambiguities in the fifths and thirds. It is unsuited to playing melodies and cannot be transposed, but is capable of beautiful sonorities.              |
| 3       | Just (Minor) | The Just tunings differ from major and minor keys. You can get the same effect with the minor scale as with the major scale.                                                   |
| 4       | Arabic       | This tuning is suitable for the music of Arabia.                                                                                                    |
| 5       | Kirnberger   | This is an improvement of the Meantone and Just tunings that provides a high degree of freedom of modulation. Performances are possible in all keys (III).                     |
| 6       | Meantone     | This scale makes some compromises in just intonation, enabling transposition to other keys.                                                                                    |
| 7       | Pythagorean  | This tuning, devised by the philosopher Pythagoras, eliminates dissonance in fourths and fifths. Dissonance is produced by third-interval chords, but melodies are euphonious. |
| 8       | Werckmeister | This temperament combines the Meantone and Pythagorean tunings. Performances are possible in all keys (first technique, III).                                                  |

5. Press the [Song] or [Metronome] button to leave Function mode.

### **Specifying the Temperament Key**

When playing with tuning other than equal temperament, you need to specify the Temperament Key for tuning the song to be performed (that is, the note that corresponds to C for a major key or to A for a minor key).

If you choose an equal temperament, there's no need to select a Temperament Key.

1. Hold down the [Song] button and press the [Metronome] button.

The display will indicate "Fnc" and you'll be in Function mode.

- 2. Press and hold the [Piano] button and use the [-] or [+] button to select "tnE."
- 3. Release the [Piano] button to see the current setting.
- 4. Use the [-] [+] buttons to change the setting.

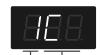

Temperament Temperament Ke

| Display | Key | Display | Key            |
|---------|-----|---------|----------------|
| 8.8.8   | С   | 888     | F#             |
| 8.8.8   | C#  | 888     | G              |
| 888     | D   | 888     | A <sup>b</sup> |
| 8.8.8   | Ep  | 888     | A              |
| 8.8.8   | E   | 8.88    | Bb             |
| 8.8.8   | F   | 8.88    | В              |

#### NOTE

When performing in ensemble with other instruments, be aware that depending on the key, there may be some shifting of the pitch.

5. Press the [Song] or [Metronome] button to leave Function mode.

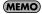

You can use the Memory Backup function to store this setting in internal memory (p. 44).

## Stretch Tuning

Pianos are generally tuned so that the low range is flatter and the high range is sharper than equal tempered pitches. This method of tuning is unique to the piano, and is known as "stretch tuning."

1. Hold down the [Song] button and press the [Metronome] button.

The display will indicate "Fnc" and you'll be in Function mode.

- 2. Press and hold the [Piano] button and use the [-] or [+] button to select "Str."
- 3. Release the [Piano] button to see the current setting.
- 4. Use the [-] [+] buttons to change the setting.

| Setting | Explanation                                                                                                    |
|---------|----------------------------------------------------------------------------------------------------|
| 888     | This tuning curve expands the bass and treble ends somewhat. It is suitable for performances such as piano solos.                           |
| 888     | This is the standard tuning curve. This is suitable for when using Dual play (p. 23) or when playing in an ensemble with other instruments. |

5. Press the [Song] or [Metronome] button to leave Function mode.

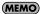

You can use the Memory Backup function to store this setting in internal memory (p. 44).

## **Settings for Piano Sounds**

# Producing Sympathetic Resonance When You Press the Damper Pedal (Damper Resonance)

You can change the volume of the damper pedal resonance. On an acoustic piano, depressing the damper pedal makes the notes you play resonate with other strings, adding rich reverberations and fatness to the sound. The damper pedal on the RP201 recreates this resonance (Damper Resonance) when depressed.

 Hold down the [Song] button and press the [Metronome] button.

The display will indicate "Fnc" and you'll be in Function mode.

- Press and hold the [E. Piano] button and use the [-] or [+] button to select "rES."
- 3. Release the [E. Piano] button to see the current setting.
- 4. Use the [-] [+] buttons to change the setting.

| Setting   | Explanation                                                                                                    |
|-----------|----------------------------------------------------------------------------------------------------|
| OFF, 1–10 | The resonance volume decreases as the value is lowered, while raising the value increases the volume of the Damper Resonance.  The Damper Resonance function is not active when the value is set to "OFF." |

Press the [Song] or [Metronome] button to leave Function mode.

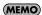

You can use the Memory Backup function to store this setting in internal memory (p. 44).

## Producing the Resonance of the Strings When the Keys Are Played (String Resonance)

When you play the keys on an acoustic piano, the strings that are already playing resonate as well. The function that reproduces this effect is called "String Resonance."

Hold down the [Song] button and press the [Metronome]
button

The display will indicate "Fnc" and you'll be in Function mode.

- 2. Press and hold the [E. Piano] button and use the [-] or [+] button to select "rSt."
- 3. Release the [E. Piano] button to see the current setting.
- 4. Use the [-] [+] buttons to change the setting.

| Setting   | Explanation                                                                                                    |
|-----------|----------------------------------------------------------------------------------------------------|
| OFF, 1-10 | The resonance level decreases as the value is decreased, while increasing the value increases the amount of resonance. The String Resonance function is not active when the value is set to "OFF." |

5. Press the [Song] or [Metronome] button to leave Function mode.

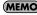

You can use the Memory Backup function to store this setting in internal memory (p. 44).

# Playing Sounds When the Keys Are Released (Key Off Resonance)

You can play the "key off" sound (the subtle sound produced when the keys are released) obtained when playing an acoustic piano.

 Hold down the [Song] button and press the [Metronome] button

The display will indicate "Fnc" and you'll be in Function mode.

- 2. Press and hold the [E. Piano] button and use the [-] or [+] button to select "rOF."
- 3. Release the [E. Piano] button to see the current setting.
- 4. Use the [-] [+] buttons to change the setting.

| Setting   | Explanation                                                                                                    |
|-----------|----------------------------------------------------------------------------------------------------|
| OFF, 1–10 | The volume of the Key Off sound decreases as the value is lowered, while raising the value increases the volume of the Key Off sound.  The Key Off Resonance function is not active when the value is set to "OFF." |

Press the [Song] or [Metronome] button to leave Function mode.

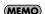

You can use the Memory Backup function to store this setting in internal memory (p. 44).

## **MIDI Settings**

Here you can make various MIDI-related settings for the RP201. For more about MIDI, refer to "Connecting to MIDI Devices" (p. 47).

# Switching VIMA TUNES Recommended Tones (Recommended Tone)

You can connect the RP201's MIDI In connector to the MIDI OUT connector on your computer's MIDI interface and play back separately sold CD-ROMs created for the VIMA (VIMA TUNES). This requires the "VIMA TUNES PLAYER" software, which is available free of charge on Roland's web site:

http://www.roland.com/products/en/

\* Please visit the RP201 product page from Alphabetical index, then open the "Download" page.

Songs on VIMA CD-ROMs (VIMA TUNES) are programmed with "recommended tones" suitable for each song.

When you select a song from a VIMA CD-ROM (VIMA TUNES), recommended tones will be assigned to the RP201's [E. Piano], [Strings], and [Others] tone buttons, and these three tone buttons will blink.

When you press a flashing Tone button, the recommended tone is then selected, enabling you to perform the selected song using a tone matched to that song as it plays back.

You can set the RP201 so that the recommended tones are automatically assigned or not assigned.

Hold down the [Song] button and press the [Metronome]
 button

The display will indicate "Fnc" and you'll be in Function mode.

- 2. Hold down the [Others] button and use the [-] [+] buttons to make the display indicate "rtn."
- 3. Release the [Others] button to see the current setting.
- 4. Use the [-] [+] buttons to change the setting.

| Setting | Explanation                                                                                                    |
|---------|----------------------------------------------------------------------------------------------------|
| 888     | When you select a song from a VIMA CD-ROM (VIMA TUNES), recommended tones will automatically be assigned to the RP201's [E. Piano], [Strings] and [Others] tone buttons. |
| 888     | The recommended tones are not used, and only the RP201's internal tones can be selected.                                                                                 |

This is set to "On" at the factory.

5. Press the [Song] or [Metronome] button to leave Function mode.

# Preventing Double Notes when Working with a Sequencer (Local Control)

When you have a MIDI sequencer connected, set this parameter to Local Off.

Since the Thru function of your sequencer will normally be turned on, notes played on the keyboard or played back by the recorder will be transmitted to the sound generator by the two routes (1) and (2) shown in the illustration, causing notes to be sounded in duplicate or to be cut off unnaturally. To prevent this, the setting called "Local Off" is used to disconnect the route in (1).

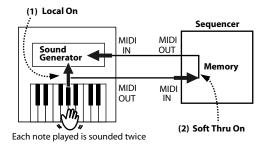

#### Local On:

The keyboard and recorder are connected to the internal sound generator.

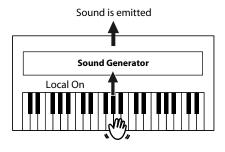

#### Local Off:

The keyboard and recorder are not connected to the internal sound generator. No sound will be produced by the keyboard when it is played.

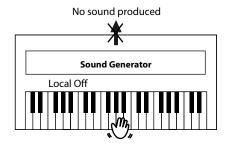

1. Hold down the [Song] button and press the [Metronome] button.

The display will indicate "Fnc" and you'll be in Function mode.

- 2. Press and hold the [Others] button and use the [-] or [+] button to select "L.Ct."
- 3. Release the [Others] button to see the current setting.

#### 4. Use the [-] [+] buttons to change the setting.

| Setting | Explanation                                                                                                    |
|---------|----------------------------------------------------------------------------------------------------|
| 888     | Local Control is set to On. The keyboard and recorder are connected to the internal sound generator.                                                                           |
| 888     | Local Control is set to Off.  The keyboard and recorder are not connected to the internal sound generator. Playing the keyboard or playing back a song will not produce sound. |

#### Press the [Song] or [Metronome] button to leave Function mode.

# MIDI Transmit Channel Settings (MIDI Transmit Channel)

This setting specifies the MIDI channel on which the RP201 will transmit.

MIDI uses sixteen "MIDI channels," which are numbered 1 through 16. By connecting MIDI devices and specifying the appropriate MIDI channel for each device, you can play or select sounds on those devices.

The RP201 will receive all sixteen channels (1–16).

 Hold down the [Song] button and press the [Metronome] button.

The display will indicate "Fnc" and you'll be in Function mode.

- Press and hold the [Others] button and use the [-] or [+] button to select "Ch."
- 3. Release the [Others] button to see the current setting.
- 4. Use the [-] [+] buttons to change the setting.

| Settings (Channel) |  |
|--------------------|--|
| OFF, 1-16          |  |

#### (MEMO)

When set to "Off," none of the data describing what you play on the keyboard will be transmitted.

#### MEMO

For details on connecting MIDI devices, refer to "Connecting to MIDI Devices" (p. 47).

5. Press the [Song] or [Metronome] button to leave Function mode.

# Sending Recorded Data to a MIDI Device (Composer MIDI Out)

When Composer MIDI Out is "On," you can send performance data recorded with the RP201 to a connected MIDI device or computer.

 Hold down the [Song] button and press the [Metronome] button

The display will indicate "Fnc" and you'll be in Function mode.

- Press and hold the [Others] button and use the [-] or [+] button to select "Out."
- 3. Release the [Others] button to see the current setting.
- 4. Use the [-] [+] buttons to change the setting.

| Setting | Explanation                          |  |
|---------|--------------------------------------|--|
| 888     | Performance data is transmitted.     |  |
| 888     | Performance data is not transmitted. |  |

5. Press the [Song] or [Metronome] button to leave Function mode.

## Other Settings

## Using the V-LINK Function (V-LINK)

Connecting the RP201 to a V-LINK compatible image device allows you to control the images with the RP201.

### NOTE

To prevent malfunction and/or damage to speakers or other devices, always turn down the volume, and turn off the power on all devices before making any connections.

#### **V-LINK**

V-LINK ( V-LINK ) is a function that allows music and images to be performed together. By using MIDI to connect two or more V-LINK compatible devices, you can easily enjoy a wide range of visual effects that are linked to the expressive elements of a music performance.

### **Using V-LINK**

 Hold down the [Reverb] button and press the [Transpose] button.

The display will indicate "\_.\_.\_" and V-LINK will turn on. To turn V-LINK off, hold down the [Reverb] button once again and press the [Transpose] button.

If V-LINK is on, the bars at the bottom of the display will be lit.

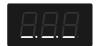

You can control images using the twelve keys at the left end of the keyboard.

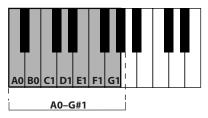

#### NOTE

While V-LINK is switched on, no sound is produced when you press any of the twelve keys at the left end of the keyboard.

2. To turn V-LINK off, once again hold down the [Reverb] button and press the [Transpose] button.

## Specifying the V-LINK Transmit Channel

Here's how to specify the channel on which messages will be sent to control images.

 Hold down the [Song] button and press the [Metronome] button.

The display will indicate "Fnc" and you'll be in Function mode.

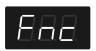

Press and hold the [Others] button and use the [-] or [+] button to select "vLn."

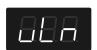

- 3. Release the [Others] button to see the current setting.
- 4. Use the [-] [+] buttons to set the desired MIDI channel

Settings (V-LINK Transmit Channel)
1–16

5. Press the [Song] or [Metronome] button to leave Function mode.

# Remembering the Settings (Memory Backup)

Normally, the settings of the various variations will revert to their default values when the power is turned off. However, you can specify that the various settings will be remembered even when the power is turned off.

This function is called "Memory Backup."

 Hold down the [Song] button and press the [Metronome] button.

The display will indicate "Fnc" and you'll be in Function mode.

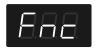

Press and hold the [Others] button and use the [-] or [+] button to select "bup."

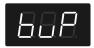

- When you take your finger off the [Others] button, the [►/■] button will blink.
- 4. Press the [ ►/ ] button.

The display will indicate "Sur," and the [  $\blacktriangleright$  /  $\blacksquare$  ] button and [  $\bullet$  ] button will blink.

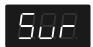

If you decide not to save the settings, press the [ ►/ ■ ] button.

5. To save the settings, press the [ ● ] button.

The "buP" message flashes in the display.

#### NOTE

Never turn off the power while "buP" is blinking in the display.

When the memory backup has been completed, the display will indicate "Fnc."

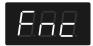

### MEMO

For details on the settings stored by the Memory Backup operation, refer to "Parameters Stored in Memory Backup" (p. 56).

6. Press the [Song] or [Metronome] button to leave Function mode.

# Restoring the Settings to the Factory Condition (Factory Reset)

The settings you've changed in Function mode can be restored to their factory-set condition. This operation is called "Factory Reset." Execute this operation if you want the settings you've stored using Memory Backup to be returned to their original state.

### NOTE

When you execute "Factory Reset," all settings you've stored up to that point will be cleared, and reset to their factory-set condition

#### MEMO

Executing this operation will not erase the songs from internal memory. If you want to erase all songs from the RP201's internal memory, refer to "Deleting All Songs" (p. 33).

 Hold down the [Song] button and press the [Metronome] button.

The display will indicate "Fnc" and you'll be in Function mode.

Press and hold the [Others] button and use the [-] or [+] button to select "Fct."

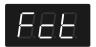

- When you take your finger off the [Others] button, the [►/■] button will blink.
- 4. Press the [ ►/ ] button.

The display will indicate "Sur," and the [  $\blacktriangleright$ / $\blacksquare$  ] button and [  $\bullet$  ] button will blink.

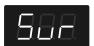

If you decide not to execute the Factory Reset, press the [  $\blacktriangleright$  /  $\blacksquare$  ] button.

5. To execute the Factory Reset, press the [ ● ] button.

The "Fct" message flashes in the display.

#### NOTE

Never turn off the power while "Fct" is blinking in the display.

When the Factory Reset has been completed, the following display will appear.

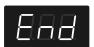

- 6. Turn the [Volume] knob all the way toward the left to minimize the volume.
- 7. Switch the power off, then back on.

## Disabling the Buttons (Panel Lock)

If you activate the Panel Lock function, all buttons will be locked and non-functional. You can use this to prevent a child from accidentally changing the settings by inadvertently pressing buttons.

#### 1. Hold down the [ ● ] button for several seconds.

Panel Lock will be activated. All buttons will be disabled. The following screen appears when Panel Lock is in force.

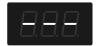

NOTE

If you activate Panel Lock while a song is playing, playback will stop.

NOTE

You can't activate Panel Lock while in Function mode or while recording a song.

## **Canceling the Panel Lock function**

Once again hold down the [ • ] button for several seconds.

MEMO

Panel Lock will be cancelled when you turn off the power.

## Connecting to Other Devices

## Connecting to Audio Equipment

If you connect the RP201 to powered speakers or to an audio system that has line input jacks, you'll be able to hear the RP201's sound from your powered speakers or audio system.

If you connect your digital audio player or other audio playback device to the RP201, you'll be able to hear its sound via the RP201.

Use phone plug audio cables (sold separately) to make connections.

- \* When connection cables with resistors are used, the volume level of equipment connected to the input jacks may be low. If this happens, use connection cables that do not contain resistors.
- \* To prevent malfunction and/or damage to speakers or other devices, always turn down the volume, and turn off the power on all devices before making any connections.

# Connecting Amplified Speakers to the RP201

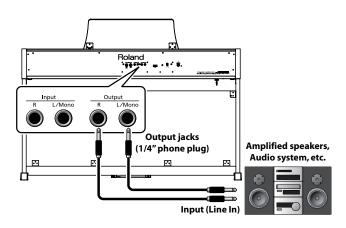

- Turn the volume all the way down on the RP201 and on the device you're about to connect.
- Turn off the power to the RP201 and connected powered speakers.
- 3. Use audio cables (sold separately) to make the connection.
- 4. Switch on the RP201.
- 5. Switch on the connected powered speakers.
- Adjust the volume level on the RP201 and the connected powered speakers.

When you play the RP201's keyboard, the sound is played from the connected powered speakers.

## **Turning Off the Power**

- 1. Turn the volume all the way down on the RP201 and on the powered speakers you're about to connect.
- 2. Turn off the connected powered speakers.
- 3. Turn off the RP201.

# Playing Sounds of an Audio Player through the RP201

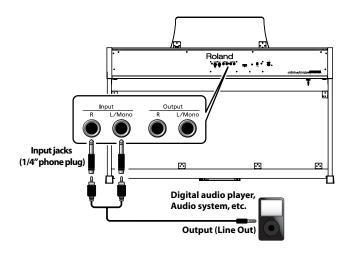

- 1. Turn the volume all the way down on the RP201 and on the audio player you're about to connect.
- 2. Turn off the power to the RP201 and connected audio player.
- 3. Use audio cables (sold separately) to make the connection.
- 4. Switch on the connected audio player.
- 5. Switch on the RP201.
- 6. Adjust the volume level on the RP201 and the connected audio player.

The sounds from the connected audio player are played by the RP201

Adjust the volume by using the controls of your audio player.

#### **Turning Off the Power**

- Turn the volume all the way down on the RP201 and on the audio player you're about to connect.
- 2. Turn off the RP201.
- 3. Turn off the connected audio player.

## **Connecting to MIDI Devices**

By connecting an external MIDI device and exchanging performance data, you can control one device from the other. For instance, you can output sound from the other instrument or switch Tones on the other instrument.

#### What's MIDI?

MIDI, short for "Musical Instrument Digital Interface," was developed as a universal standard for the exchange of performance data among electronic musical instruments and computers.

The RP201 is equipped with MIDI connectors to let it exchange performance data with external devices. These connectors can be used to connect the RP201 to an external device for even greater versatility.

\* To prevent malfunction and/or damage to speakers or other devices, always turn down the volume, and turn off the power on all devices before making any connections.

## Connecting a MIDI Sequencer to the RP201

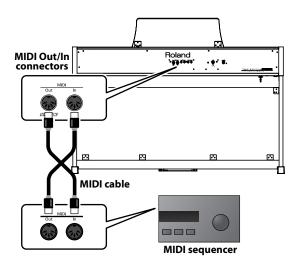

#### **Connecting the Roland MT Series**

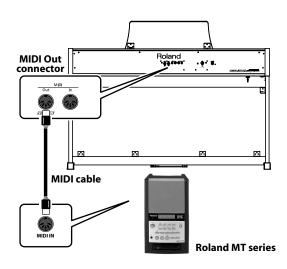

## Producing Sounds from a MIDI Sound Module by Playing the RP201

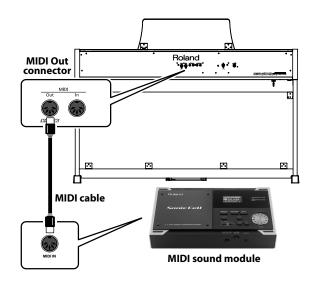

### **Making the Connection**

- Turn the volume all the way down on the RP201 and on the MIDI device you're about to connect.
- 2. Switch off the power to the RP201 and the MIDI device you're about to connect.
- 3. Use MIDI cables (sold separately) to connect the MIDI connectors to each other.
- 4. Switch on the power to the RP201 and the connected device.
- Adjust the volume level on the RP201 and the connected device.
- 6. You should also set the MIDI transmit channel as needed (p. 42).

**MEMO** 

When the RP201 is connected to a MIDI sequencer, set it to "Local Off." Refer to "Preventing Double Notes when Working with a Sequencer (Local Control)" (p. 41).

## Connecting a Computer

You can use a USB MIDI interface cable (sold separately) to connect the RP201 to your computer.

If you connect a personal computer on which you've installed sequencer software, you'll be able to have this instrument play the music that your software sends it, and you'll be able to save songs you've recorded on this instrument on your computer.

#### **Connection Examples**

- \* To prevent malfunction and/or damage to speakers or other devices, always turn down the volume, and turn off the power on all devices before making any connections.
- \* In order to make connections to your computer, you must install "MIDI driver" software on your computer. For details, refer to the owner's manual for your MIDI interface.

Use a USB MIDI interface cable to connect the USB connector of your computer to the MIDI connectors of the RP201.

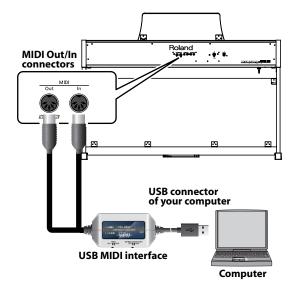

# Troubleshooting

If you think there's a problem, read this first.

| Symptom                                                                                       | Cause/Action Cause/Action                                                                                                    | Page                  |
|-----------------------------------------------------------------------------------------------|----------------------------------------------------------------------------------------------------|-----------------------|
| Power does not turn<br>on                                                                     | Is the AC adaptor connected correctly?                                                                                                    | p. 16                 |
|                                                                                               | Is the pedal connected correctly? Plug the cord firmly into the pedal connector.                                                                                                    | p. 16                 |
|                                                                                               | If you disconnect the pedal cord from the RP201 while the power is on, the pedal effect may remain "stuck" in the On condition. You must switch off the RP201's power before connecting or disconnecting the pedal cord.                                                                                                    | _                     |
| Pedal does not work,                                                                          | If you've switched the function of the soft pedal or sostenuto pedal, these pedals will not operate as the soft pedal or sostenuto pedal.                                                                                                    | p. 37                 |
| or is "stuck"                                                                                 | Could you have changed the way in which the pedal effect is applied?  The pedal will apply only to the right tone if you've assigned the right pedal part to the right, or only to the left tone if you've assigned it to the left.                                                                                                    | p. 37                 |
|                                                                                               | Could Twin Piano be turned on? If Twin Piano is on, the right pedal will apply only to the right-hand section of the keyboard, and the left pedal will apply only to the left-hand section of the keyboard.                                                                                                    | p. 36                 |
| "Buzz" is heard from<br>external devices                                                      | Are the external devices connected to more than one AC outlet?  If you connect external devices, be sure to connect them to the same AC outlet.                                                                                                    | _                     |
| Device connected to<br>the Input jacks have<br>insufficient volume                            | Could you be using a connection cable that contains a resistor? Use a connection cable that does not contain a resistor.                                                                                                    | _                     |
| No sound                                                                                      |                                                                                                    |                       |
|                                                                                               | Could the RP201's volume or the volume of the connected equipment be turned down?                                                                                                    | p. 18<br>p. 46, p. 47 |
| No sound                                                                                      | Could headphones be connected? Could there be a plug inserted in a headphone jack? The speakers will not produce sound if headphones or plug are connected to the headphone jacks.                                                                                                    | p. 20                 |
|                                                                                               | Has Local Control been set to "Off"? When Local Control is set to Off, no sound is produced by playing back a song. Set Local Control to On.                                                                                                    | p. 41                 |
| No sound when you<br>play back a song                                                         | Has Local Control been set to "Off"? When Local Control is set to Off, no sound is produced by playing back a song. Set Local Control to On.                                                                                                    | p. 41                 |
| play back a solig                                                                             | Could the song volume be set to "0"?                                                                                                    | p. 29                 |
| No sound from the<br>leftmost notes of the<br>keyboard                                        | Is V-LINK switched on? When V-LINK is on, the lowest twelve notes of the keyboard are used to control the image, and will not produce sound.                                                                                                    | p. 43                 |
| No second todays                                                                              | Are all devices powered on?                                                                                                    | _                     |
| No sound (when a MIDI device is                                                               | Are the MIDI cables connected correctly?                                                                                                    | p. 47                 |
| connected)                                                                                    | Do the MIDI channels of the RP201 and the connected device match?                                                                                                    | p. 42                 |
| Not all the notes you play are sounded                                                        | The maximum simultaneous polyphony is 128 notes. If you're using the Dual play, if you're playing along with a song, or if you're making extensive use of the damper pedal, the performance data may exceed the available polyphony, possibly causing some of the notes you play to drop out.                                                                                                    | _                     |
| Notes don't sound right                                                                       |                                                                                                    |                       |
|                                                                                               | Could you have made Transpose settings?                                                                                                    | p. 22<br>p. 29        |
| Pitch of the keyboard<br>or song is incorrect                                                 | Is the Master Tune setting appropriate?                                                                                                    | p. 38                 |
|                                                                                               | Is the setting for the Temperament correct?                                                                                                    | p. 38                 |
| Sounds are heard                                                                              | Is the RP201 in Dual play mode?                                                                                                    | p. 23                 |
| twice (doubled) when<br>the keyboard is played                                                | When the RP201 is connected to an external sequencer, set the Local Control to off. Alternatively, the sequencer could be set so its Soft Thru feature is Off.                                                                                                    | p. 41                 |
| The wrong instrument is selected when you press the [E. Piano], [Strings], or [Others] button | The Tone buttons [E. Piano], [Strings], and [Others] also operate as buttons that select "Recommended Tones."  With the factory settings, connecting the RP201 to a computer running "VIMA TUNES PLAYER" and selecting a song produced for the VIMA (VIMA TUNES) will automatically cause sounds appropriate for that song to be assigned to the [E. Piano], [Strings], and [Others] Tone buttons, so that you can select "recommended" sounds by pressing one of these buttons.  You can also make settings so that "recommended" sounds are not automatically assigned. | p. 41                 |
| Effect not applied                                                                            | When you are using Dual performance or Split performance, and different effects are specified for the two selected tones, the effect will not be applied to Tone 2 (when using Dual performance) or the left-hand tone (when using Split performance).                                                                                                    | _                     |

| Symptom                                                                    | Cause/Action                                                                                                    | Page  |
|----------------------------------------------------------------------------|----------------------------------------------------------------------------------------------------|-------|
| Reverberation<br>remains even if you<br>defeat the Reverb<br>effect        | The RP201's piano sound faithfully simulates the depth and resonance of an acoustic piano, and this may give the impression of reverberation even if you've defeated the Reverb effect.  * Lowering the Key Off Resonance (p. 40) may improve matters.                                                                                                    | _     |
| The sound of the<br>higher notes suddenly<br>changes from a certain<br>key | On an acoustic piano, the approximately one and a half octaves of notes at the upper end of the keyboard will continue sounding regardless of the damper pedal. These notes also have a somewhat different tonal character. RP201 faithfully simulate this characteristic of acoustic pianos. On the RP201, the range that is unaffected by the damper pedal will change according to the transpose setting.                                                                              | _     |
| High-pitched ringing<br>is heard                                           | If you hear this in headphones: Piano sounds that have a brilliant and crisp character contain substantial high-frequency components that may sound as though a metallic ringing has been added. This is because the characteristics of an actual piano are being faithfully reproduced, and is not a malfunction. This ringing is more obtrusive if the reverb effect is applied heavily, so you may be able to minimize it by decreasing the reverb.                                    | _     |
|                                                                            | If you don't hear this in headphones: It is likely that there is some other reason (such as resonances within the unit). Please contact your dealer or the nearest Roland service center.                                                                                                    |       |
| Low notes sound<br>wrong, or are buzzy                                     | If you set the volume to the maximum setting, the sound may be distorted depending on how you perform. If this occurs, turn down the volume.                                                                                                    | p. 18 |
|                                                                            | If you don't hear this in headphones:  Performing at high volumes may cause the speakers or objects near the RP201 to resonate. Fluorescent lights or glass doors may also resonate sympathetically. In particular, this is more likely to occur for lower notes and higher volumes. You can take the following measures to minimize resonances.  Locate the speakers 10–15 cm away from walls or other surfaces.  Keep the volume down.  Move away from the objects that are resonating. | _     |
|                                                                            | If you hear this in headphones: It is likely that there is some other reason. Please contact your dealer or a nearby Roland service center.                                                                                                    |       |
| Song does not play corre                                                   | ectly                                                                                                    |       |
| Song won't play                                                            | Does the indication "dEL" appear in the screen? Internal songs cannot be played if you have recorded a performance and not yet saved it. Delete or save this performance data, and then play back the song.                                                                                                    | p. 27 |
| Only the sound of a<br>particular instrument<br>in a song does not play    | Could a track be muted?  Muted tracks are not played back. Hold down the [                                                                                                    | p. 28 |
| The recorded<br>performance<br>disappeared                                 | Your recorded performance will disappear if you switch off the RP201's power or select a song.  There is no way to recover the lost performance. Before you turn off the power, save your recorded performance in internal Memory.                                                                                                    | p. 32 |

# **Error Messages**

| Indication   | Meaning                                                                                                    |
|--------------|----------------------------------------------------------------------------------------------------|
| E.88         | There is not sufficient free memory in the save destination. Delete unneeded files (p. 32), and try again.                                                                       |
| <i>8.88</i>  | The internal memory of the RP201 is full.                                                                                                    |
| E.88         | The RP201 cannot deal with the excessive MIDI data sent from the external MIDI device. Reduce the amount of MIDI data sent to the RP201.                                         |
| E.88         | A MIDI cable has been disconnected. Connect it properly and securely.                                                                                                    |
| <i>6.88</i>  | A MIDI transmission error has occurred. Check the MIDI cable and connected MIDI device.                                                                                          |
| <i>E.5 H</i> | There may be a problem with the system.  Repeat the procedure from the beginning. If it is not solved after you have tried a number of times, contact the Roland service center. |
| 8.8.8.       | The Panel Lock function is on (p. 45).                                                                                                    |
| 888          | The Twin Piano function is on (p. 36).                                                                                                    |
| 888          | If you record a performance, then select a song before you've saved your recording, "dEL" will appear, flashing, in the display (p. 27).                                         |

# Tone List

## [Piano] button

| No. | Name         |
|-----|--------------|
| 1   | Grand Piano1 |
| 2   | Piano + Str. |
| 3   | Harpsichord  |
| 4   | Grand Piano2 |
| 5   | Piano+Choir  |
| 6   | Honky-tonk   |

## [E. Piano] button

| No. | Name         |
|-----|--------------|
| 1   | Pop E.Piano  |
| 2   | FM E.Piano   |
| 3   | Vibraphone   |
| 4   | Celesta      |
| 5   | '60s E.Piano |
| 6   | Clav.        |
| 7   | Morning Lite |

## [Strings] button

| No. | Name             |
|-----|------------------|
| 1   | Rich Strings     |
| 2   | OrchestraStr     |
| 3   | Harp             |
| 4   | Violin           |
| 5   | Flute            |
| 6   | PizzicatoStr     |
| 7   | DecayStrings (*) |

<sup>\*</sup> Tones indicated by (\*) are suitable for playing layered with a piano tone.

## [Others] button

| No.   | Name             |  |  |
|-------|------------------|--|--|
| Orga  | Organ            |  |  |
| 1     | ChurchOrgan1     |  |  |
| 2     | ChurchOrgan2     |  |  |
| 3     | Combo Jz.Org     |  |  |
| 4     | Ballad Organ     |  |  |
| 5     | Nason flt 8'     |  |  |
| 6     | Mellow Bars      |  |  |
| 7     | Light Organ      |  |  |
| 8     | Lower Organ      |  |  |
| Voice |                  |  |  |
| 9     | Aerial Choir     |  |  |
| 10    | Jazz Scat        |  |  |
| 11    | Soft Pad         |  |  |
| 12    | Female Aahs      |  |  |
| 13    | Male Aahs        |  |  |
| 14    | Thum Voice       |  |  |
| 15    | Decay Choir (*)  |  |  |
| 16    | Dcy ChoirPad (*) |  |  |

\* Tones indicated by (\*) are suitable for playing layered with a piano tone.

| Guit | ar           |
|------|--------------|
| 17   | Nylon-str.Gt |
| 18   | Steel-str.Gt |
| 19   | AcousticBass |
| 20   | A.Bass+Cymbl |
| 21   | FingeredBass |
| GM2  | 2            |
| 22   | STANDARD Set |
| 23   | ROOM Set     |
| 24   | POWER Set    |
| 25   | ELEC.Set     |
| 26   | ANALOG Set   |
| 27   | JAZZ Set     |
| 28   | BRUSH Set    |
| 29   | ORCH.Set     |
| 30   | SFX Set      |
| 31   | Piano 1      |
| 32   | Piano 1w     |
| 33   | Piano 1d     |
| 34   | Piano 2      |
| 35   | Piano 2w     |
| 36   | Piano 3      |
| 37   | Piano 3w     |

| No. | Name          |
|-----|---------------|
| 38  | Honky-tonk    |
| 39  | Honky-tonk w  |
| 40  | E.Piano 1     |
| 41  | Detuned EP 1  |
| 42  | Vintage EP    |
| 43  | '60s E.Piano  |
| 44  | E.Piano 2     |
| 45  | Detuned EP 2  |
| 46  | St.FM EP      |
| 47  | EP Legend     |
| 48  | EP Phase      |
| 49  | Harpsichord   |
| 50  | Coupled Hps.  |
| 51  | Harpsi.w      |
| 52  | Harpsi.o      |
| 53  | Clav.         |
| 54  | Pulse Clav.   |
| 55  | Celesta       |
| 56  | Glockenspiel  |
| 57  | Music Box     |
| 58  | Vibraphone    |
| 59  | Vibraphone w  |
| 60  | Marimba       |
| 61  | Marimba w     |
| 62  | Xylophone     |
| 63  | Tubular Bells |
| 64  | Church Bell   |
| 65  | Carillon      |
| 66  | Santur        |
| 67  | Organ 1       |
| 68  | TremoloOrgan  |
| 69  | '60s Organ    |
| 70  | Organ 2       |
| 71  | Perc.Organ 1  |
| 72  | Chorus Organ  |
| 73  | Perc.Organ 2  |
| 74  | Rock Organ    |
| 75  | Church Org.1  |
| 76  | Church Org.2  |
| 77  | Church Org.3  |
| 78  | Reed Organ    |
| 79  | Puff Organ    |
| 80  | Accordion 1   |
| 81  | Accordion 2   |
| 82  | Harmonica     |
| 83  | Bandoneon     |
|     | l             |

| No. Name  84 Nylon-str.Gt  85 Ukulele  86 Nylon Gt o  87 Nylon Gt 2  88 Steel-str.Gt  89 12-str.Gt  90 Mandolin  91 Steel+Body  92 Jazz Guitar  93 Hawaiian Gt  94 Clean Guitar  95 Chorus Gt 1  96 Mid Tone Gt  97 Muted Guitar  98 Funk Guitar2 |   |
|----------------------------------------------------------------------------------------------------|---|
| 85 Ukulele 86 Nylon Gt o 87 Nylon Gt 2 88 Steel-str.Gt 89 12-str.Gt 90 Mandolin 91 Steel+Body 92 Jazz Guitar 93 Hawaiian Gt 94 Clean Guitar 95 Chorus Gt 1 96 Mid Tone Gt 97 Muted Guitar 98 Funk Guitar1                                         |   |
| 86 Nylon Gt o 87 Nylon Gt 2 88 Steel-str.Gt 89 12-str.Gt 90 Mandolin 91 Steel+Body 92 Jazz Guitar 93 Hawaiian Gt 94 Clean Guitar 95 Chorus Gt 1 96 Mid Tone Gt 97 Muted Guitar 98 Funk Guitar1                                                    |   |
| 87 Nylon Gt 2 88 Steel-str.Gt 89 12-str.Gt 90 Mandolin 91 Steel+Body 92 Jazz Guitar 93 Hawaiian Gt 94 Clean Guitar 95 Chorus Gt 1 96 Mid Tone Gt 97 Muted Guitar 98 Funk Guitar1                                                                  |   |
| 88 Steel-str.Gt  89 12-str.Gt  90 Mandolin  91 Steel+Body  92 Jazz Guitar  93 Hawaiian Gt  94 Clean Guitar  95 Chorus Gt 1  96 Mid Tone Gt  97 Muted Guitar  98 Funk Guitar1                                                                      |   |
| 89 12-str.Gt 90 Mandolin 91 Steel+Body 92 Jazz Guitar 93 Hawaiian Gt 94 Clean Guitar 95 Chorus Gt 1 96 Mid Tone Gt 97 Muted Guitar 98 Funk Guitar1                                                                                                |   |
| 90 Mandolin 91 Steel+Body 92 Jazz Guitar 93 Hawaiian Gt 94 Clean Guitar 95 Chorus Gt 1 96 Mid Tone Gt 97 Muted Guitar 98 Funk Guitar1                                                                                                    |   |
| 91 Steel+Body 92 Jazz Guitar 93 Hawaiian Gt 94 Clean Guitar 95 Chorus Gt 1 96 Mid Tone Gt 97 Muted Guitar 98 Funk Guitar1                                                                                                    |   |
| 92 Jazz Guitar 93 Hawaiian Gt 94 Clean Guitar 95 Chorus Gt 1 96 Mid Tone Gt 97 Muted Guitar 98 Funk Guitar1                                                                                                    |   |
| 93 Hawaiian Gt 94 Clean Guitar 95 Chorus Gt 1 96 Mid Tone Gt 97 Muted Guitar 98 Funk Guitar1                                                                                                    |   |
| 94 Clean Guitar 95 Chorus Gt 1 96 Mid Tone Gt 97 Muted Guitar 98 Funk Guitar1                                                                                                    |   |
| 95 Chorus Gt 1 96 Mid Tone Gt 97 Muted Guitar 98 Funk Guitar1                                                                                                    | _ |
| 96 Mid Tone Gt  97 Muted Guitar  98 Funk Guitar1                                                                                                    | — |
| 97 Muted Guitar<br>98 Funk Guitar1                                                                                                    |   |
| 98 Funk Guitar1                                                                                                    |   |
|                                                                                                    |   |
| 99 Funk Guitar2                                                                                                    |   |
|                                                                                                    |   |
| 100 Chorus Gt 2                                                                                                    |   |
| 101 Overdrive Gt                                                                                                    |   |
| 102 Guitar Pinch                                                                                                    |   |
| 103 DistortionGt                                                                                                    |   |
| 104 Gt Feedback1                                                                                                    |   |
| 105 Dist.Rtm Gt                                                                                                    |   |
| 106 Gt Harmonics                                                                                                    |   |
| 107 Gt Feedback2                                                                                                    |   |
| 108 AcousticBass                                                                                                    |   |
| 109 FingeredBass                                                                                                    |   |
| 110 Finger Slap                                                                                                    |   |
| 111 Picked Bass                                                                                                    |   |
| 112 FretlessBass                                                                                                    |   |
| 113 Slap Bass 1                                                                                                    |   |
| 114 Slap Bass 2                                                                                                    |   |
| 115 Synth Bass 1                                                                                                    |   |
| 116 WarmSyn.Bass                                                                                                    |   |
| 117 Synth Bass 3                                                                                                    |   |
| 118 Clav.Bass                                                                                                    | _ |
| 119 Hammer                                                                                                    | _ |
| 120 Synth Bass 2                                                                                                    |   |
| 121 Synth Bass 4                                                                                                    |   |
| 122 RubberSyn.Bs                                                                                                    | _ |
| 123 Attack Pulse                                                                                                    | _ |
| 124 Violin                                                                                                    |   |
| 125 Slow Violin                                                                                                    |   |
| 126 Viola                                                                                                    |   |
| 127 Cello                                                                                                    | _ |
| 128 Contrabass                                                                                                    |   |
| 129 Tremolo Str.                                                                                                    | _ |

| No. | Name         |
|-----|--------------|
| 130 | PizzicatoStr |
| 131 | Harp         |
| 132 | Yang Qin     |
| 133 | Timpani      |
| 134 | Strings      |
| 135 | Orchestra    |
| 136 | '60s Strings |
| 137 | Slow Strings |
| 138 | Syn.Strings1 |
| 139 | Syn.Strings3 |
| 140 | Syn.Strings2 |
| 141 | Choir 1      |
| 142 | Choir 2      |
| 143 | Voice        |
| 144 | Humming      |
| 145 | Synth Voice  |
| 146 | Analog Voice |
| 147 | OrchestraHit |
| 148 | Bass Hit     |
| 149 | 6th Hit      |
| 150 | Euro Hit     |
| 151 | Trumpet      |
| 152 | Dark Trumpet |
| 153 | Trombone 1   |
| 154 | Trombone 2   |
| 155 | Bright Tb    |
| 156 | Tuba         |
| 157 | MuteTrumpet1 |
| 158 | MuteTrumpet2 |
| 159 | French Horn1 |
| 160 | French Horn2 |
| 161 | Brass 1      |
| 162 | Brass 2      |
| 163 | Synth Brass1 |
| 164 | Synth Brass3 |
| 165 | AnalogBrass1 |
| 166 | Jump Brass   |
| 167 | Synth Brass2 |
| 168 | Synth Brass4 |
| 169 | AnalogBrass2 |
| 170 | Soprano Sax  |
| 171 | Alto Sax     |
| 172 | Tenor Sax    |
| 173 | Baritone Sax |
| 174 | Oboe         |
| 175 | English Horn |

| No.        | Name         |
|------------|--------------|
| 176        | Bassoon      |
| 177        | Clarinet     |
| 178        | Piccolo      |
| 179        | Flute        |
| 180        | Recorder     |
| 181        | Pan Flute    |
| 182        | Bottle Blow  |
| 183        | Shakuhachi   |
| 184        | Whistle      |
| 185        | Ocarina      |
| 186        | Square Lead1 |
| 187        | Square Lead2 |
| 188        | Sine Lead    |
| 189        | Saw Lead 1   |
| 190        | Saw Lead 2   |
| 191        | Doctor Solo  |
| 192        | Natural Lead |
| 193        | SequencedSaw |
| 194        | Syn.Calliope |
| 195        | Chiffer Lead |
| 196        | Charang      |
| 197        | Wire Lead    |
| 198        | Solo Vox     |
| 199        | 5th Saw Lead |
| 200        | Bass+Lead    |
| 201        | Delayed Lead |
| 202        | Fantasia     |
| 203        | Warm Pad     |
| 204        | Sine Pad     |
| 205        | Polysynth    |
| 206        | Space Voice  |
| 207        | Itopia       |
| 208        | Bowed Glass  |
| 209        | Metallic Pad |
| 210        | Halo Pad     |
| 211        | Sweep Pad    |
| 212        | Ice Rain     |
| 213        | Soundtrack   |
| 214        | Crystal      |
| 215        | Synth Mallet |
| 216        | Atmosphere   |
| 217        | Brightness   |
| 218        | Goblins      |
| _          | Echo Drops   |
| 219        |              |
| 219<br>220 | Echo Bell    |

| No. | Name         |
|-----|--------------|
| 222 | Star Theme   |
| 223 | Sitar 1      |
| 224 | Sitar 2      |
| 225 | Banjo        |
| 226 | Shamisen     |
| 227 | Koto         |
| 228 | Taisho Koto  |
| 229 | Kalimba      |
| 230 | Bagpipe      |
| 231 | Fiddle       |
| 232 | Shanai       |
| 233 | Tinkle Bell  |
| 234 | Agogo        |
| 235 | Steel Drums  |
| 236 | Woodblock    |
| 237 | Castanets    |
| 238 | Taiko        |
| 239 | Concert BD   |
| 240 | Melodic Tom1 |
| 241 | Melodic Tom2 |
| 242 | Synth Drum   |
| 243 | TR-808 Tom   |
| 244 | Elec.Perc.   |
| 245 | Reverse Cym. |
| 246 | Gt FretNoise |
| 247 | Gt Cut Noise |
| 248 | BsStringSlap |
| 249 | Breath Noise |
| 250 | Fl.Key Click |
| 251 | Seashore     |
| 252 | Rain         |
| 253 | Thunder      |
| 254 | Wind         |
| 255 | Stream       |
| 256 | Bubble       |
| 257 | Bird 1       |
| 258 | Dog          |
| 259 | Horse Gallop |
| 260 | Bird 2       |
| 261 | Telephone 1  |
| 262 | Telephone 2  |
| 263 | DoorCreaking |
| 264 | Door         |
| 265 | Scratch      |
| 266 | Wind Chimes  |
| 267 | Helicopter   |
|     |              |

| No. | Name        |
|-----|-------------|
| 268 | Car Engine  |
| 269 | Car Stop    |
| 270 | Car Pass    |
| 271 | Car Crash   |
| 272 | Siren       |
| 273 | Train       |
| 274 | Jetplane    |
| 275 | Starship    |
| 276 | Burst Noise |
| 277 | Applause    |
| 278 | Laughing    |
| 279 | Screaming   |
| 280 | Punch       |
| 281 | Heart Beat  |
| 282 | Footsteps   |
| 283 | Gun Shot    |
| 284 | Machine Gun |
| 285 | Laser Gun   |
| 286 | Explosion   |

\* In the tone group "Others" when you hold down the [–] or [+] button to switch tone in succession, the tones will stop changing at number 22 and number 31.

To select the next sound, release the [–] or [+] button, then press it again.

# **Internal Song List**

| No. | Song Name                     | Composer                               |
|-----|-------------------------------|----------------------------------------|
| 1   | La Fille aux Cheveux de Lin   | Claude Achille Debussy                 |
|     | La Campanella                 | Franz Liszt                            |
| 3   | Trio Grande (*)               | John Maul                              |
| 4   | Scherzo No.2                  | Fryderyk Franciszek Chopin             |
| 5   | Sonate No.15                  | Wolfgang Amadeus Mozart                |
| 6   | Liebesträume 3                | Franz Liszt                            |
| 7   | Étude, op.10-3                | Fryderyk Franciszek Chopin             |
| 8   | Je te veux                    | Erik Satie                             |
| 9   | Valse, op.64-1                | Fryderyk Franciszek Chopin             |
| 10  | Golliwog's Cakewalk           | Claude Achille Debussy                 |
| 11  | Fantaisie-Impromptu           | Fryderyk Franciszek Chopin             |
| 12  | Arabesque 1                   | Claude Achille Debussy                 |
| 13  | An der schönen, blauen Donau  | Johann Strauss, Sohn                   |
| 14  | Auf Flügeln des Gesanges      | Felix Mendelsshon                      |
| 15  | Mazurka No.5                  | Fryderyk Franciszek Chopin             |
| 16  | Gymnopédie 1                  | Erik Satie                             |
| 17  | Étude, op.25-1                | Fryderyk Franciszek Chopin             |
| 18  | Clair de Lune                 | Claude Achille Debussy                 |
| 19  | Étude, op.10-5                | Fryderyk Franciszek Chopin             |
| 20  | Dr. Gradus ad Parnassum       | Claude Achille Debussy                 |
| 21  | Grande Valse Brillante        | Fryderyk Franciszek Chopin             |
| 22  | La prière d'une Vierge        | Tekla Badarzewska                      |
| 23  | Course en Troïka              | Peter Ilyich Tchaikovsky               |
| 24  | To The Spring                 | Edvard Hagerup Grieg                   |
| 25  | Valse, op.64-2                | Fryderyk Franciszek Chopin             |
| 26  | Radetzky Marsch               | Johann Baptist Strauss                 |
| 27  | Träumerei                     | Robert Alexander Schumann              |
| 28  | Moments Musicaux 3            | Franz Peter Schubert                   |
| 29  | Prélude, op.28-15             | Fryderyk Franciszek Chopin             |
| 30  | Harmonious Blacksmith         | Georg Friedrich Händel                 |
| 31  | Ungarische Tänze 5            | Johannes Brahms                        |
| 32  | Türkischer Marsch             | Ludwig van Beethoven                   |
| 33  | Nocturne No.2                 | Fryderyk Franciszek Chopin             |
| 34  | Frühlingslied                 | Felix Mendelsshon                      |
| 35  | Präludium                     | Johann Sebastian Bach                  |
| 36  | Jägerlied                     | Felix Mendelsshon                      |
| 37  | Menuet Antique                | Maurice Ravel                          |
| 38  | Für Elise                     | Ludwig van Beethoven                   |
| 39  | Türkischer Marsch             | Wolfgang Amadeus Mozart                |
| 40  | Ständchen                     | Franz Peter Schubert                   |
| 41  | Humoreske                     | Antonín Dvořák                         |
| 42  | Blumenlied                    | Gustav Lange Theodox Octor             |
| 43  | Alpenglöckchen  Menuett G dur | Theodor Oesten                         |
|     | Venezianisches Gondellied     | Ludwig van Beethoven Felix Mendelsshon |
| 45  |                               | _                                      |
| 46  | Alpenabendröte                | Theodor Oesten                         |

| No. | Song Name                  | Composer                  |  |  |
|-----|----------------------------|---------------------------|--|--|
| 47  | Farewell to the Piano      | Ludwig van Beethoven      |  |  |
| 48  | Brautchor                  | Wilhelm Richard Wagner    |  |  |
| 49  | Battle of Waterloo         | Wilma Anderson-Gilman     |  |  |
| 50  | Wiener Marsch              | Carl Czerny               |  |  |
| 51  | Le Coucou                  | Louis Claude Daquin       |  |  |
| 52  | Menuett G dur              | Johann Sebastian Bach     |  |  |
| 53  | Spinnerlied                | Albert Ellmenreich        |  |  |
| 54  | Gavotte                    | François Joseph Gossec    |  |  |
| 55  | Heidenröslein              | Gustav Lange              |  |  |
| 56  | Zigeuner Tanz              | Heinrich Lichner          |  |  |
| 57  | La Cinquantaine            | Gabriel Marie             |  |  |
| 58  | Csikos Post                | Hermann Necke             |  |  |
| 59  | Dolly's Dreaming Awakening | Theodor Oesten            |  |  |
| 60  | La Violette                | Louis Streabbog           |  |  |
| 61  | Fröhlicher Landmann        | Robert Alexander Schumann |  |  |
| 62  | Sonatine op.36-1           | Muzio Clementi            |  |  |
| 63  | Sonatine op.20-1           | Friedrich Kuhlau          |  |  |
| 64  | Sonatine No.5              | Ludwig van Beethoven      |  |  |
| 65  | Fly Free (*)               | John Maul                 |  |  |

- \* Songs marked by an asterisk (\*) are original songs composed for the Roland Corporation. The copyrights to these songs are owned by the Roland Corporation.
- \* All rights reserved. Unauthorized use of this material for purposes other than private, personal enjoyment is a violation of applicable laws.

## Parameters Stored in Memory Backup

| Settings                                   | Page         |
|--------------------------------------------|--------------|
| Key Touch                                  | p. 21        |
| Brilliance                                 | p. 18        |
| Reverb (On/Off, Depth)                     | p. 22        |
| Dual Balance                               | p. 35        |
| Split Point                                | p. 25        |
| Transpose Mode                             | p. 35        |
| Damper Pedal Part                          | p. 37        |
| Master Tuning                              | p. 38        |
| Temperament (Temperament, Temperament Key) | p. 38, p. 39 |
| Stretch Tuning                             | p. 39        |
| Damper Resonance                           | p. 40        |
| String Resonance                           | p. 40        |
| Key Off Resonance                          | p. 40        |

## About the RP201 Sound Generator

## General MIDI

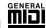

The General MIDI is a set of recommendations which seeks to provide a way to go beyond the limitations of proprietary designs, and standardize the MIDI capabilities of sound generating devices. Sound generating devices and music files that meets the General MIDI standard bears the General MIDI logo. Music files bearing the General MIDI logo can be played back using any General MIDI sound generating unit to produce essentially the same musical performance.

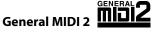

The upwardly compatible General MIDI 2 recommendations pick up where the original General MIDI left off, offering enhanced expressive capabilities, and even greater compatibility. Issues that were not covered by the original General MIDI recommendations, such as how sounds are to be edited, and how effects should be handled, have now been precisely defined. Moreover, the available sounds have been expanded. General MIDI 2 compliant sound generators are capable of reliably playing back music files that carry either the General MIDI or General MIDI 2 logo.

In some cases, the conventional form of General MIDI, which does not include the new enhancements, is referred to as "General MIDI 1" as a way of distinguishing it from General MIDI 2.

## **GS Format**

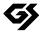

The GS Format is Roland's set of specifications for standardizing the performance of sound generating devices. In addition to including support for everything defined by the General MIDI, the highly compatible GS Format additionally offers an expanded number of sounds, provides for the editing of sounds, and spells out many details for a wide range of extra features, including effects such as reverb and chorus. Designed with the future in mind, the GS Format can readily include new sounds and support new hardware features when they arrive. Since it is upwardly compatible with the General MIDI, Roland's GS Format is capable of reliably playing back GM Scores equally as well as it performs GS music files (music files that have been created with the GS Format in mind).

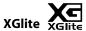

XG is a tone generator format of YAMAHA Corporation, that defines the ways in which voices are expanded or edited and the structure and type of effects, in addition to the General MIDI 1 specification. XGlite is a simplified version of XG tone generation format. You can play back any XG music files using an XGlite tone generator. However, keep in mind that some music files may play back differently compared to the original files, due to the reduced set of control parameters and effects.

Date: Sep. 1, 2009

## **DIGITAL PIANO** M

| odel RP201          |                                                                                                    | MIDI Impleme                                             | Version : 1.                                   |                                        |                                                                                                    |
|---------------------|----------------------------------------------------------------------------------------------------|----------------------------------------------------------|------------------------------------------------|----------------------------------------|----------------------------------------------------------------------------------------------------|
|                     | Function                                                                                                    | Transmitted                                              | Recognized                                     |                                        | Remarks                                                                                                    |
| Basic<br>Channel    | Default<br>Changed                                                                                            | 1<br>1–16                                                | 1–16<br>1–16                                   |                                        |                                                                                                    |
| Mode                | Default<br>Messages<br>Altered                                                                                | Mode 3<br>x<br>***********************************       | Mode 3<br>Mode 3, 4 (M=1)                      |                                        | * 2                                                                                                    |
| Note<br>Number :    | True Voice                                                                                                    | 15–113<br>********                                       | 0–127<br>0–127                                 |                                        |                                                                                                    |
| Velocity            | Note ON<br>Note OFF                                                                                           | 0 0                                                      | 0                                              |                                        |                                                                                                    |
| After<br>Touch      | Key's<br>Ch's                                                                                                 | x<br>x                                                   | 0                                              | *1<br>*1                               |                                                                                                    |
| Pitch Bend          |                                                                                                    | х                                                        | 0                                              |                                        |                                                                                                    |
| Control<br>Change   | 0, 32<br>1<br>5<br>6, 38<br>7<br>10<br>11<br>64<br>65<br>66<br>67<br>84<br>91<br>93<br>98, 99<br>100, 101     | 0, 32                                                    |                                                | *1 *1 *1 *1 *1 *1 *1 *1 *1 *1 *1 *1 *1 | Bank select Modulation Portamento time Data entry Volume Panpot Expression Hold 1 Portamento Sostenuto Soft Portamento control Effect1 depth Effect3 depth NRPN LSB, MSB RPN LSB, MSB |
| Prog<br>Change      | : True #                                                                                                    | 0–127<br>********                                        | O<br>0-127                                     |                                        | Program number 1–128                                                                                                    |
| System Exclusive    |                                                                                                    | 0                                                        | О                                              |                                        |                                                                                                    |
| System<br>Common    | : Song Pos<br>: Song Sel<br>: Tune                                                                            | x<br>x<br>x                                              | x<br>x<br>x                                    |                                        |                                                                                                    |
| System<br>Real Time | : Clock<br>: Commands                                                                                         | 0                                                        | x<br>x                                         |                                        |                                                                                                    |
| Aux<br>Message      | : All sound off<br>: Reset all controllers<br>: Local Control<br>: All Notes OFF<br>: Active Sense<br>: Reset | x<br>x<br>x<br>x<br>O                                    | O (120, 126, 127)<br>O O<br>O (123–125)<br>O x |                                        |                                                                                                    |
| Notes               |                                                                                                    | *1 O x is selectable by Sys<br>*2 Recognized as M=1 even |                                                |                                        |                                                                                                    |

Mode 1: OMNI ON, POLY Mode 2: OMNI ON, MONO O:Yes Mode 3 : OMNI OFF, POLY Mode 4 : OMNI OFF, MONO X : No

# **Main Specifications**

## **RP201: Digital Piano**

| <keyboard></keyboard>               |                                                                                                    |  |  |  |  |
|-------------------------------------|----------------------------------------------------------------------------------------------------|--|--|--|--|
| Keyboard                            | 88 keys PHA $lpha II$ (Progressive Hammer Action $lpha II$ )                                                                                                    |  |  |  |  |
| Touch Sensitivity                   | Touch: 5 levels/Fixed Touch                                                                                                    |  |  |  |  |
|                                     |                                                                                                    |  |  |  |  |
| Keyboard Mode                       | Whole Dual (volume balance adjustable) Split (split point adjustable) Twin Piano                                                                                           |  |  |  |  |
| <sound generator=""> 88-key</sound> | Stereo Multi-sampled Piano Sound, Conforms to GM2/GS/XGlite                                                                                                    |  |  |  |  |
| Max. Polyphony                      | 128 voices                                                                                                    |  |  |  |  |
| Tones                               | 306 tones (including 8 drum sets, SFX set)                                                                                                    |  |  |  |  |
| Temperament                         | 8 types, selectable Temperament Key                                                                                                    |  |  |  |  |
| Stretch Tuning                      | On/Off                                                                                                    |  |  |  |  |
| Master Tuning                       | 415.3–466.2 Hz (adjustable in increments of 0.1 Hz)                                                                                                    |  |  |  |  |
| Transpose                           | Transpose: -6-+5 (in semitones) Playback Transpose: -6-+5 (in semitones)                                                                                                   |  |  |  |  |
| Effects                             | Reverb (Off/1–10), String Resonance (only for piano tones, Off/1–10) Damper Resonance (only for piano tones, Off/1–10) Key Off Resonance (only for piano tones, Off/1–10), |  |  |  |  |
| <recorder></recorder>               |                                                                                                    |  |  |  |  |
| Tracks                              | 1 track                                                                                                    |  |  |  |  |
| Songs                               | Recorder Section: 1 song<br>Internal Memory: Max. 20 songs                                                                                                    |  |  |  |  |
| Note Storage                        | Approx. 30,000 notes                                                                                                    |  |  |  |  |
| Control                             | Song Select, Play/Stop, Rec, Previous/Rewinding, Next/Fast-forwarding, Track Mute, Tempo, Tempo Mute, All Song Play, Count-in, Song Volume                                 |  |  |  |  |
| Tempo                               | Quarter note = 10 to 500                                                                                                    |  |  |  |  |
| Resolution                          | 120 ticks per quarter note                                                                                                    |  |  |  |  |
| Metronome                           | Beat: 2/2, 0/4, 2/4, 3/4, 4/4, 5/4, 6/4, 7/4, 3/8, 6/8, 9/8, 12/8<br>Volume: 0–10                                                                                          |  |  |  |  |
| <internal memory=""></internal>     |                                                                                                    |  |  |  |  |
| Songs                               | Max. 20 songs                                                                                                    |  |  |  |  |
| Save Song                           | Standard MIDI Files (Format 0)                                                                                                    |  |  |  |  |
| <others></others>                   |                                                                                                    |  |  |  |  |
| Internal Songs                      | 65 songs                                                                                                    |  |  |  |  |
| Rated Power Output                  | 12 W x 2                                                                                                    |  |  |  |  |
| Speakers                            | 12 cm x 2                                                                                                    |  |  |  |  |
| Display                             | 7 segments, 3 characters LED                                                                                                    |  |  |  |  |
| Control                             | Volume                                                                                                    |  |  |  |  |
| Pedal                               | Damper (capable of continuous detection) Soft (capable of continuous detection, function assignable), Sostenuto (function assignable)                                      |  |  |  |  |
| Other Function                      | Panel Lock, V-LINK                                                                                                    |  |  |  |  |
| Connectors                          | DC In jack Pedal connector Input jacks (L/Mono, R) Output jacks (L/Mono, R) MIDI connector (In, Out) Phones jack (Stereo) x 2                                              |  |  |  |  |

| Power Consumption                     | 24 W                                                                                                    |
|---------------------------------------|----------------------------------------------------------------------------------------------------|
| Dimensions                            | 1,379 (W) x 424 (D) x 992 (H) mm (with music rest installed)<br>54-5/16 (W) x 16-3/4 (D) x 39-1/16 (H) inches           |
| (including dedicated stand)           | 1,379 (W) x 424 (D) x 834 (H) mm (with music rest detached)<br>54-5/16 (W) x 16-3/4 (D) x 33-7/8 (H) inches             |
| Weight<br>(including dedicated stand) | 43 kg/94 lbs 13 oz                                                                                                    |
| Accessories                           | Owner's Manual AC Adaptor Power Cord (for connecting AC Adaptor) Headphone Hook Music Rest Music Rest attachment screws |

NOTE
In the interest of product improvement, the specifications and/or appearance of this unit are subject to change without prior notice.

## Index

| Symbols                       |        | Keyboard Sensitivity               |     |
|-------------------------------|--------|------------------------------------|-----|
| [+] Button                    | 14     | Keyboard Settings                  |     |
| [-] Button                    | 14     | Kirnberger                         | 38  |
|                               |        |                                    |     |
| A                             |        | L                                  |     |
| AC Adaptor                    | 16     | Left Pedal                         |     |
| Adjuster                      | 19     | Left Pedal Function                |     |
| Arabic                        | 38     | Local Control                      | 4   |
|                               |        | 84                                 |     |
| В                             |        | M                                  |     |
| Beat                          | 26     | Master Tuning                      |     |
| Brilliance                    | 18     | Meantone                           |     |
| buP                           | 44     | Memory Backup                      |     |
|                               |        | Metronome[Metronome]               |     |
| C                             |        | Metronome Volume                   |     |
| Center Pedal                  | 19     | MIDI                               |     |
| Center Pedal Function         |        | MIDI In/Out connectors             |     |
| Center/Left Pedal Function    |        | MIDI Transmit Channel              |     |
| Coated Clip                   | 16     |                                    |     |
| Composer MIDI Out             |        | 0                                  |     |
| Computer                      | 41, 48 | Octave Shift                       | 2.5 |
| Connecting                    |        | Octave Shift<br>Output Jack        |     |
| AC Adaptor                    |        | ουτρατ <i>τα</i> εκ                | I 3 |
| Audio Equipment               |        | D                                  |     |
| Computer                      |        | Р                                  |     |
| MIDI Device                   |        | Panel Lock                         |     |
| Pedal Cord                    |        | Pedal                              |     |
| Count-in                      | 20     | Pedal Jack                         |     |
| <b>D</b>                      |        | [ ►/ ■ ] Button                    |     |
| D                             |        | Playback Transpose                 |     |
| Damper Pedal                  |        | Playing Back                       |     |
| Damper Pedal Part             |        | All Song Play<br>Each Part         |     |
| Damper Resonance              |        | Tempo                              |     |
| Damper/Center/Left Pedal Part |        | Volume                             |     |
| DC In Jack  Deleting Songs    |        | Power On                           |     |
| Dual Balance                  |        | [Power] Switch                     |     |
| Dual balance                  |        | Pythagorean                        | •   |
| E                             |        | -                                  |     |
| <del>-</del>                  |        | R                                  |     |
| Equal                         | 38     |                                    | 4   |
| _                             |        | [ • ] Button<br>Recommended Tone   |     |
| F                             |        | Resonance                          |     |
| Factory Reset                 | 44     | [Reverb] Button                    |     |
| Function Mode                 | 34     | Right Pedal                        |     |
|                               |        | J : : :                            |     |
| G                             |        | S                                  |     |
| GM2                           | 56     |                                    | 2.2 |
| GS                            |        | Save a Song                        |     |
|                               |        | Selecting a Song<br>Settings       |     |
| н                             |        | Keyboard                           |     |
|                               | 15 20  | MIDI                               |     |
| Headphone Hook<br>Headphones  |        | Pedal                              |     |
| Headphones Jack               |        | Remembering                        |     |
| readpriories suck             | 20     | Tuning                             |     |
|                               |        | SnG                                |     |
| 1                             |        | Soft Pedal                         | 19  |
| Input Jack                    | 15     | [Song] Button                      | 14  |
|                               |        | Sostenuto Pedal                    |     |
| J                             |        | Specifications                     |     |
| Just                          | 38     | [Split] Button                     |     |
|                               |        | Split Play                         |     |
| K                             |        | Split Point                        |     |
|                               | 40     | Standard Pitch                     |     |
| Key Touch                     |        | Stretch Tuning<br>String Resonance |     |
| Key Touch                     | ∠1     | Juliy nesolialice                  | 40  |

| and a surf Cattle or   | 2.1 |
|------------------------|-----|
| eyboard Settings       |     |
| irnberger              | 38  |
|                        |     |
|                        |     |
| •                      |     |
| eft Pedal              |     |
| eft Pedal Function     | 37  |
| ocal Control           | 41  |
|                        |     |
| _                      |     |
| Λ                      |     |
| laster Tuning          | 38  |
| leantone               |     |
|                        |     |
| lemory Backup 44, 5    |     |
| letronome              |     |
| Metronome] Button      | 14  |
| letronome Volume       | 26  |
| NIDI 41–42, 4          | 47  |
| IIDI In/Out connectors |     |
| IIDI Transmit Channel  |     |
| IIDI Transmit Chamer   | +2  |
|                        |     |
|                        |     |
|                        |     |
| ctave Shift            |     |
| utput Jack             | 15  |
|                        |     |
|                        |     |
|                        |     |
| anel Lock4             | 45  |
| edal                   | 19  |
| edal Jack              |     |
|                        |     |
| ►/■ ] Button           |     |
| layback Transpose      |     |
| laying Back            | 27  |
| All Song Play          |     |
| Each Part              |     |
| Tempo                  |     |
|                        |     |
| Volume                 |     |
| ower On                |     |
| Power] Switch 14, '    | 18  |
| ythagorean             |     |
| ,                      |     |
|                        |     |
|                        |     |
| <b>▲</b> 1.D           |     |
| • ] Button             |     |
| ecommended Tone4       |     |
| esonance               |     |
| Reverb] Button         | 14  |
| ight Pedal             |     |
|                        |     |
|                        |     |
|                        |     |
| ave a Song             | 32  |
| electing a Song        |     |
|                        |     |
| ettings                |     |
| Keyboard               | 35  |
| MIDI                   | 41  |
| Pedal                  | 37  |
| Remembering            |     |
| Tuning                 |     |
| _                      |     |
| nG                     |     |
| oft Pedal              |     |
| ong] Button            | 14  |
| ostenuto Pedal         |     |
| pecifications          |     |
|                        |     |
| Split] Button          |     |
| plit Play              |     |
| plit Point             |     |
| tandard Pitch          | 22  |

| system Settings     | . 34 |
|---------------------|------|
| Г                   |      |
| emperament          | . 38 |
| Temperament Key     |      |
| Гетро               | . 29 |
| Tempo Mute          |      |
| TONE buttons        | . 14 |
| Tone Buttons        | . 21 |
| Tonic               | . 39 |
| Fransmit Channel    |      |
| MIDI                | 42   |
| V-LINK              |      |
| Franspose 22, 29    | , 35 |
| Transpose] Button   |      |
| Franspose Mode      |      |
| Froubleshooting     |      |
| Tuning              |      |
| Twin Piano          | . 36 |
|                     |      |
| <b>V</b>            |      |
| /IMA TUNES          | 41   |
| /IMA TUNES PLAYER   |      |
| /-LINK              |      |
| /olume              |      |
| Headphones          | . 20 |
| Overall             | . 18 |
| Song                | . 29 |
| Volume] Knob 14, 18 | , 20 |
| N                   |      |
| ••                  | 20   |
| Verckmeister        | . 3b |
| x                   |      |
| KGlite              | 54   |
| NOTICE              |      |

### Information

AFRICA

#### **FGYPT**

Al Fanny Trading Office 9, EBN Hagar Al Askalany Street, ARD E1 Golf, Heliopolis, Cairo 11341, EGYPT TEL: (022)-417-1828

#### REUNION

#### MARCEL FO-YAM Sarl

25 Rue Jules Hermann, Chaudron - BP79 97 491 Ste Clotilde Cedex, REUNION ISLAND TEL: (0262) 218-429

#### **SOUTH AFRICA**

T.O.M.S. Sound & Music (Ptv)Ltd. 2 ASTRON ROAD DENVER JOHANNESBURG ZA 2195, SOUTH AFRICA TEL: (011)417 3400

#### Paul Bothner(PTY)Ltd.

Royal Cape Park, Unit 24 Londonderry Road, Ottery 7800 Cape Town, SOUTH AFRICA TEL: (021) 799 4900

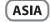

#### **CHINA**

#### Roland Shanghai Electronics Co.,Ltd.

5F. No.1500 Pingliang Road Shanghai 200090, CHINA TEL: (021) 5580-0800

#### Roland Shanghai Electronics Co.,Ltd.

#### (BEIJING OFFICE)

10F. No.18 3 Section Anhuaxili Chaoyang District Beijing 100011 CHINA

TEL: (010) 6426-5050

#### HONG KONG Tom Lee Music Co., Ltd.

Service Division 22-32 Pun Shan Street, Tsuen Wan, New Territories, HONG KONG TEL: 2415 0911

Parsons Music Ltd. 8th Floor, Railway Plaza, 39 Chatham Road South, T.S.T. Kowloon, HONG KONG

#### INDIA

## Rivera Digitec (India) Pvt. Ltd.

411, Nirman Kendra Mahalaxmi Flats Compound Off, Dr. Edwin Moses Road, Mumbai-400011, INDIA TEL: (022) 2493 9051

## INDONESIA

#### PT Citra IntiRama

Jl. Cidena Timur No. 15J-150 Jakarta Pusat INDONESIA TEL: (021) 6324170

#### **KOREA**

#### **Cosmos Corporation**

1461-9, Seocho-Dona, Seocho Ku. Seoul. KORFA TEL: (02) 3486-8855

#### MALAYSIA

## Roland Asia Pacific Sdn. Bhd. 45-1, Block C2, Jalan PJU 1/39, Dataran Prima, 47301 Petaling

Jaya, Selangor, MALAYSIA TEL: (03) 7805-3263

### **VIET NAM**

**VIET THUONG CORPORATION** 386 CACH MANG THANG TAM ST. DIST.3.

HO CHI MINH CITY VIET NAM TEL: 9316540

When you need repair service, call your nearest Roland Service Center or authorized Roland distributor in your country as shown below.

#### **PHILIPPINES**

## **G.A. Yupangco & Co. Inc.** 339 Gil J. Puyat Avenue Makati, Metro Manila 1200, PHILIPPINES TEL: (02) 899 9801

#### **SINGAPORE**

### SWEE LEE MUSIC COMPANY

PTE. LTD. 150 Sims Drive SINGAPORE 387381 TEL: 6846-3676

#### TAIWAN

#### ROLAND TAIWAN ENTERPRISE CO. ITD.

Room 5, 9fl. No. 112 Chung Shan N.Road Sec.2, Taipei, TAIWAN,  $R \cap C$ TEL: (02) 2561 3339

#### **THAILAND**

#### Theera Music Co., Ltd.

100-108 Soi Verng Nakornkasem, New Road,Sumpantawongse, Bangkok 10100 THAILAND TEL: (02) 224-8821

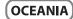

#### AUSTRALIA/ **NEW ZEALAND**

#### Roland Corporation Australia Pty.,Ltd.

38 Campbell Avenue Dee Why West. NSW 2099 AUSTRALIA

For Australia Tel: (02) 9982 8266 For New Zealand Tel: (09) 3098 715

#### **CENTRAL/LATIN AMERICA**

#### **ARGENTINA**

Instrumentos Musicales S.A. Av.Santa Fe 2055 (1123) Buenos Aires

ARGENTINA TEL: (011) 4508-2700

#### BARBADOS

A&B Music Supplies LTD 12 Webster Industrial Park Wildey, St.Michael, Barbados TEL: (246)430-1100

#### **BRAZIL**

#### Roland Brasil Ltda.

Rua San Jose, 211 Parque Industrial San Jose Cotia - Sao Paulo - SP, BRAZIL TEL: (011) 4615 5666

#### CHILE

#### Comercial Fancy II S.A. Rut.: 96.919.420-1

Nataniel Cox #739 4th Floor Santiago - Centro, CHILE TEL: (02) 688-9540

#### COLOMBIA

### Centro Musical Ltda.

Cra 43 B No 25 A 41 Bododega 9 Medellin, Colombia TEL: (574)3812529

#### **COSTA RICA**

#### JUAN Bansbach Instrumentos Musicales

Ave.1. Calle 11, Apartado 10237. San Jose, COSTA RICA TEL: 258-0211

#### **CURACAO**

#### Zeelandia Music Center Inc. Orionweg 30 Curacao, Netherland Antilles

TEL:(305)5926866

### DOMINICAN REPUBLIC

Instrumentos Fernando Giraldez Calle Proyecto Central No.3 Ens.La Esperilla Santo Domingo Dominican Republic TEL:(809) 683 0305

#### **ECUADOR**

**Mas Musika** Rumichaca 822 y Zaruma Guayaqui**l** - Ecuador TEL:(593-4)2302364

## EL SALVADOR

### OMNI MUSIC 75 Avenida Norte y Final Alameda

Juan Pablo II, Edificio No.4010 San Salvador, EL SALVADOR TEL: 262-0788

#### **GUATEMALA**

Casa Instrumental Calzada Roosevelt 34-01,zona 11 Ciudad de Guatemala Guatemala TEL:(502) 599-2888

#### HONDURAS

Almacen Pajaro Azul S.A. de C.V. BO.Paz Barahona 3 Ave.11 Calle S.O San Pedro Sula, Honduras TEL: (504) 553-2029

#### MARTINIOUE

Musique & Son Z.I.Les Mangle 97232 Le Lamantin Martinique F.W.I. TEL: 596 596 426860

#### Gigamusic SARL

97200 Fort De France Martinique F.W.I. TEL: 596 596 715222

#### MEXICO

Casa Veerkamp, s.a. de c.v. Av. Toluca No. 323, Col. Olivar de los Padres 01780 Mexico D.F. MEXICO

TEL: (55) 5668-6699

#### NICARAGUA Bansbach Instrumentos

Musicales Nicaragua Altamira D'Este Calle Principal de la Farmacia 5ta.Avenida 1 Cuadra al Lago.#503 Managua, Nicaragua

#### TEL: (505)277-2557 PANAMA

SUPRO MUNDIAL, S.A. Boulevard Andrews, Albrook, Panama City, REP. DE PANAMA

## TEL: 315-0101

#### **PARAGUAY** Distribuidora De Instrumentos

**Musicales** J.E. Olear y ESQ. Manduvira Asuncion PARAGUAY TEL: (595) 21 492147

#### PFRU

#### Audionet

Distribuciones Musicales SAC Juan Fanning 530 Miraflores Lima - Peru TEL: (511) 4461388

#### **TRINIDAD**

## AMR Ltd Ground Floor

Maritime Plaza Barataria Trinidad W.I. TEL: (868) 638 6385

#### URUGUAY

#### Todo Musica S.A.

rancisco Acuna de Figueroa 1771 C.P: 11.800 Montevideo, URUGUAY TEL: (02) 924-2335

#### **VENEZUELA**

## Instrumentos Musicales

#### Allegro, C.A.

Av.las industrias edf.Guitar import #7 zona Industrial de Turumo Caracas. Venezuela TEL: (212) 244-1122

## EUROPE

#### **AUSTRIA**

#### **Roland Elektronische** Musikinstrumente HmbH.

Austrian Office Eduard-Bodem-Gasse 8 A-6020 Innsbruck, AUSTRIA TEL: (0512) 26 44 260

#### BELGIUM/FRANCE/ HOLLAND/ LUXEMBOURG

Roland Central Europe N.V. Houtstraat 3, B-2260, Oevel (Westerlo) BELGIUM TEL: (014) 575811

#### **CROATIA**

ART-CENTAR Degenova 3. HR - 10000 Zagreb TEL: (1) 466 8493

#### CZECH REP. CZECH REPUBLIC DISTRIBUTOR

## s.r.o Voctárova 247/16

CZ - 180 00 PRAHA 8. CZECH REP. TEL: (2) 830 20270

#### DENMARK

#### Roland Scandinavia A/S Nordhavnsvej 7, Postbox 880, DK-2100 Copenhagen

DENMARK TEL: 3916 6200

#### FINLAND

#### Roland Scandinavia As, Filial Finland

Vanha Nurmijarventie 62 01670 Vantaa Finland

#### TEL: (0)9 68 24 020 **GFRMANY**

#### Roland Elektronische

Musikinstrumente HmbH. Oststrasse 96, 22844 Norderstedt, GERMANY TEL: (040) 52 60090

### GREECE/CYPRUS STOLLAS S.A.

Music Sound Light 155, New National Road Patras 26442, GREECE TEL: 2610 435400

## HUNGARY

#### Roland East Europe Ltd. 2045 Torokbalint, FSD Park. building 3. TEL: (23) 511011

### **IRELAND**

### **Roland Ireland**

G2 Calmount Park, Calmount Avenue, Dublin 12 Republic of IRELAND TEL: (01) 4294444

#### **ITALY**

Roland Italy S. p. A. Viale delle Industrie 8, 20020 Arese, Milano, ITALY TEL: (02) 937-78300

#### NORWAY

#### Roland Scandinavia Avd. Kontor Norge

Lilleakerveien 2 Postboks 95 Lilleaker N-0216 Oslo NORWAY TEL: 2273 0074

#### POLAND

### ROLAND POLSKA SP. Z O.O.

ul. Kty Grodziskie 16B 03-289 Warszawa, POLAND TEL: (022) 678 9512

#### **PORTUGAL**

#### Roland Iberia, S.L. Branch Office Porto

Edifício Tower Plaza Rotunda Eng. Edgar Cardoso 4400-676 VILA NOVA DE GAIA PORTUGAL TEL:(+351) 22 608 00 60

#### ROMANIA

FBS LINES Piata Libertatii 1, 535500 Gheorgheni, ROMANIA TEL: (266) 364 609

#### RUSSIA MuTek

Dorozhnaya ul.3,korp.6 117 545 Moscow, RUSSIA TEL: (095) 981-4967

#### SLOVAKIA

**DAN Acoustic s.r.o.** Povazská 18. SK - 940 01 Nové Zámky TEL: (035) 6424 330

#### SPAIN

## Roland Iberia, S.L. Paseo García Faria, 33-35 08005 Barcelona SPAIN TEL: 93 493 91 00

**SWEDEN** Roland Scandinavia A/S SWEDISH SALES OFFICE Danvik Center 28, 2 tr. S-131 30 Nacka SWEDEN

#### TEL: (0)8 702 00 20 SWITZERI AND

#### Roland (Switzerland) AG Landstrasse 5 Postfach

## CH-4452 Itingen, SWITZERLAND TEL:(061)975-9987

#### **UKRAINE**

**EURHYTHMICS Ltd.** P.O.Box: 37-a. Nedecey Str. 30 UA - 89600 Mukachevo, UKRAINE TEL: (03131) 414-40

#### **UNITED KINGDOM**

TEL: (01792) 702701

Roland (U.K.) Ltd. Atlantic Close, Swansea Enterprise Park, SWANSEA SA7 9FJ, UNITED KINGDOM

## **MIDDLE EAST**

#### **BAHRAIN**

Moon Stores No.1231&1249 Rumaytha Building Road 3931, Manama 339 BAHRAIN TEL: 17 813 942

## IRAN

MOCO INC. No.41 Nike St., Dr.Shariyati Ave., Roberove Cerahe Mirdamad TEL: (021)-2285-4169

#### ISRAEL

#### Halilit P. Greenspoon & Sons Ltd.

8 Retzif Ha'alia Hashnia St. Tel-Aviv-Yafo ISRAEL TEL: (03) 6823666

#### **JORDAN**

#### MUSIC HOUSE CO. LTD. FREDDY FOR MUSIC

P. O. Box 922846 Amman 11192 JORDAN TEL: (06) 5692696

#### KUWAIT

## EASA HUSAIN AL-YOUSIFI &

SONS CO. Al-Yousifi Service Center P.O.Box 126 (Safat) 13002 KUWAIT TEL: 00 965 802929

#### **LEBANON**

#### Chahine S.A.L.

George Zeidan St., Chahine Bldg., Achrafieh, P.O.Box: 16-5857 Beirut, LEBANON TEL: (01) 20-1441

#### **OMAN**

#### TALENTZ CENTRE L.L.C.

Malatan House No.1 Al Noor Street, Ruwi SULTANATE OF OMAN TEL: 2478 3443

## OATAR

#### Al Emadi Co. (Badie Studio **& Stores)** P.O. Box 62, Doha, QATAR

#### TEL: 4423-554 **SAUDI ARABIA** aDawliah Universal Electronics

APL Behind Pizza Inn Prince Turkey Street aDawliah Building, PO BOX 2154. Alkhobar 31952 SAUDI ARABIA TEL: (03) 8643601

**SYRIA Technical Light & Sound Center** PO BOX 13520 BLDG No.17 ARDIII WAHAR KANAWATI ST RAWDA DAMASCUS, SYRIA TEL: (011) 223-5384

#### **TURKEY**

#### ZUHAL DIS TICARET A.S. Galip Dede Cad, No.37 Beyoglu - Istanbul / TURKEY TEL: (0212) 249 85 10

U.A.E. Zak Electronics & Musical Instruments Co. L.L.C. Zabeel Road, Al Sherooq Bldg., No. 14, Ground Floor, Dubai,

## NORTH AMERICA

TEL: (04) 3360715

CANADA

Roland Canada Ltd. (Head Office) 5480 Parkwood Way Richmond B.

#### C., V6V 2M4 CANADA TEL: (604) 270 6626 Roland Canada Ltd.

(Toronto Office) 170 Admiral Boulevard Mississauga On L5T 2N6 CANADA TEL: (905) 362 9707

Roland Corporation U.S. 5100 S. Eastern Avenue Los Angeles, CA 90040-2938, U. S. A. TEL: (323) 890 3700

U. S. A.

As of Aug.1,2009 (ROLAND)

### For EU Countries

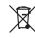

- This symbol indicates that in EU countries, this product must be collected separately from household waste, as defined in each region. Products bearing this symbol must not be discarded together with household waste.
- Dieses Symbol bedeutet, dass dieses Produkt in EU-Ländern getrennt vom Hausmüll gesammelt werden muss gemäß den regionalen Bestimmungen. Mit diesem Symbol gekennzeichnete Produkte dürfen nicht zusammen mit den Hausmüll entsoret werden.
- Ce symbole indique que dans les pays de l'Union européenne, ce produit doit être collecté séparément des ordures ménagères selon les directives en vigueur dans chacun de ces pays. Les produits portant ce symbole ne doivent pas être mis au rebut avec les ordures ménagères.
- Questo simbolo indica che nei paesi della Comunità europea questo prodotto deve essere smaltito separatamente dai normali riffuti domestici, secondo la legislazione in vigore in ciascun paese. I prodotti che riportano questo simbolo non devono essere smaltiti insieme ai rifiuti domestici. Ai sensi dell'art. 13 del D.Lgs. 25 luglio 2005 n. 151.
- Este símbolo indica que en los países de la Unión Europea este producto debe recogerse aparte de los residuos domésticos, tal como esté regulado en cada zona. Los productos con este símbolo no se deben depositar con los residuos domésticos.
- Este símbolo indica que nos países da UE, a recolha deste produto deverá ser feita separadamente do lixo doméstico, de acordo com os regulamentos de cada região. Os produtos que apresentem este símbolo não deverão ser eliminados juntamente com o lixo doméstico.
- Dit symbool geeft aan dat in landen van de EU dit product gescheiden van huishoudelijk afval moet worden aangeboden, zoals bepaald per gemeente of regio. Producten die van dit symbool zijn voorzien, mogen niet samen met huishoudelijk afval worden verwijderd.
- Dette symbol angiver, at i EU-lande skal dette produkt opsamles adskilt fra husholdningsaffald, som defineret i hver enkelt region. Produkter med dette symbol må ikke smides ud sammen med husholdningsaffald.
- Dette symbolet indikerer at produktet må behandles som spesialavfall i EU-land, iht. til retningslinjer for den enkelte regionen, og ikke kastes sammen med vanlig husholdningsavfall. Produkter som er merket med dette symbolet, må ikke kastes sammen med vanlig husholdningsavfall.

- Symbolen anger att i EU-länder måste den här produkten kasseras separat från hushållsavfall, i enlighet med varje regions bestämmelser. Produkter med den här symbolen får inte kasseras tillsammans med hushållsavfall.
- Tämä merkintä ilmaisee, että tuote on EU-maissa kerättävä erillään kotitalousjätteistä kunkin alueen voimassa olevien määräysten mukaisesti. Tällä merkinnällä varustettuja tuotteita ei saa hävittää kotitalousjätteiden mukana.
- Ez a szimbólum azt jelenti, hogy az Európai Unióban ezt a terméket a háztartási hulladéktól elkülönítve, az adott régióban érvényes szabályozás szerint kell gyűjteni. Az ezzel a szimbólummal ellátott termékeket nem szabad a háztartási hulladék közé dobni.
- Symbol oznacza, że zgodnie z regulacjami w odpowiednim regionie, w krajach UE produktu nie należy wyrzucać z odpadami domowymi. Produktów opatrzonych tym symbolem nie można utylizować razem z odpadami domowymi.
- Tento symbol udává, že v zemích EU musí být tento výrobek sbírán odděleně od domácího odpadu, jak je určeno pro každý region. Výrobky nesoucí tento symbol se nesmí vyhazovat spolu s domácím odpadem.
- Tento symbol vyjadruje, že v krajinách EÚ sa musí zber tohto produktu vykonávať oddelene od domového odpadu, podľa nariadení platných v konkrétnej krajine. Produkty s týmto symbolom sa nesmú vyhadzovať spolu s domovým odpadom.
- See sümbol näitab, et EL-i maades tuleb see toode olemprügist eraldi koguda, nii nagu on igas piirkonnas määratletud. Selle sümboliga märgitud tooteid ei tohi ära visata koos olmeprügiga.
- Šis simbolis rodo, kad ES šalyse šis produktas turi būti surenkamas atskirai nuo buitinių atliekų, kaip nustatyta kiekviename regione. Šiuo simboliu paženklinti produktai neturi būti išmetami kartu su buitinėmis atliekomis
- Šis simbols norāda, ka ES valstīs šo produktu jāievāc atsevišķi no mājsaimniecības atkritumiem, kā noteikts katrā reģionā. Produktus ar šo simbolu nedrīkst izmest kopā ar mājsaimniecības atkritumiem.
- Ta simbol označuje, da je treba proizvod v državah EU zbirati ločeno od gospodinjskih odpadkov, tako kot je določeno v vsaki regiji. Proizvoda s tem znakom ni dovoljeno odlagati skupaj z gospodinjskimi odpadki.
- Το σύμβολο αυτό υποδηλώνει ότι στις χώρες της Ε.Ε. το συγκεκομμένο προϊόν πρέπει να συλλέγεται χωριστά από τα υπόλοιπα οικιακά απορρίμματα, σύμφωνα με όσα προβλέπονται σε κάθε περιοχή. Τα προϊόντα που φέρουν το συγκεκομμένο σύμβολο δεν πρέπει να απορρίπτονται μαζί με τα οικιακά απορρίμματα.

For China -

## 有关产品中所含有害物质的说明

本资料就本公司产品中所含的特定有害物质及其安全性予以说明。 本资料适用于 2007 年 3 月 1 日以后本公司所制造的产品。

## 环保使用期限

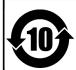

此标志适用于在中国国内销售的电子信息产品,表示环保使用期限的年数。所谓环保使用期限是指在自制造日起的规定期限内,产品中所含的有害物质不致引起环境污染,不会对人身、财产造成严重的不良影响。

环保使用期限仅在遵照产品使用说明书,正确使用产品的条件下才有效。

不当的使用,将会导致有害物质泄漏的危险。

### 产品中有毒有害物质或元素的名称及含量

| 部件名称           | 有毒有害物质或元素 |       |       |             |           |             |  |
|----------------|-----------|-------|-------|-------------|-----------|-------------|--|
| 部件名称           | 铅(Pb)     | 汞(Hg) | 镉(Cd) | 六价铬(Cr(VI)) | 多溴联苯(PBB) | 多溴二苯醚(PBDE) |  |
| 外壳 (壳体)        | ×         | 0     | 0     | 0           | 0         | 0           |  |
| 电子部件(印刷电路板等)   | ×         | 0     | ×     | 0           | 0         | 0           |  |
| 附件(电源线、交流适配器等) | ×         | 0     | 0     | 0           | 0         | 0           |  |

- 〇:表示该有毒有害物质在该部件所有均质材料中的含量均在 SJ/T11363-2006 标准规定的限量要求以下。
- ×:表示该有毒有害物质至少在该部件的某一均质材料中的含量超出 SJ/T11363-2006 标准规定的限量要求。 因根据现有的技术水平,还没有什么物质能够代替它。

Free Manuals Download Website

http://myh66.com

http://usermanuals.us

http://www.somanuals.com

http://www.4manuals.cc

http://www.manual-lib.com

http://www.404manual.com

http://www.luxmanual.com

http://aubethermostatmanual.com

Golf course search by state

http://golfingnear.com

Email search by domain

http://emailbydomain.com

Auto manuals search

http://auto.somanuals.com

TV manuals search

http://tv.somanuals.com